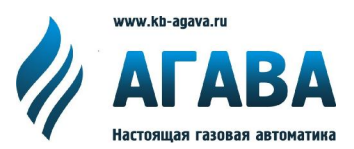

**ООО КБ «АГАВА» 620026, г. Екатеринбург, ул. Бажова, 174, 3 эт. т/ф 343/262-92-76 (78,87) [agava@kb-agava.ru](mailto:agava@kb-agava.ru);<http://www.kb-agava.ru>**

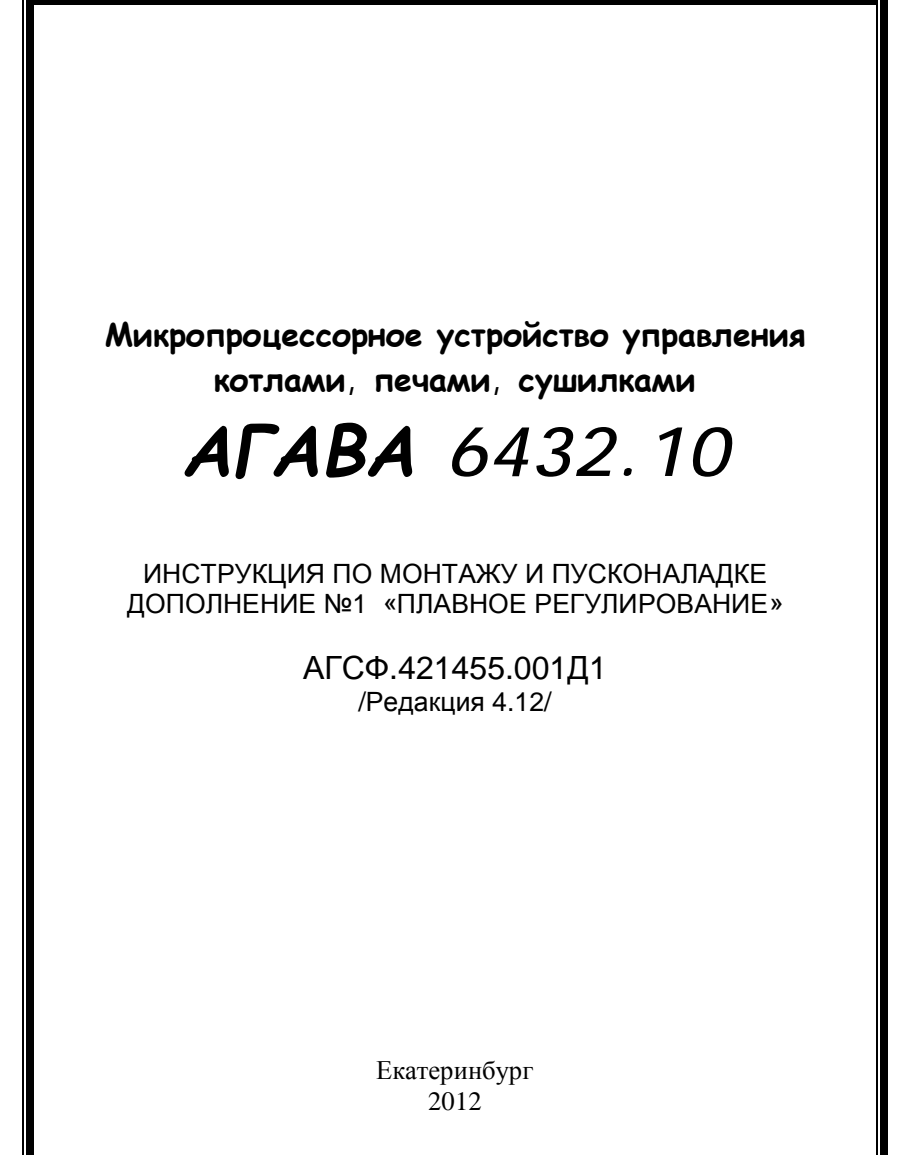

## СОДЕРЖАНИЕ

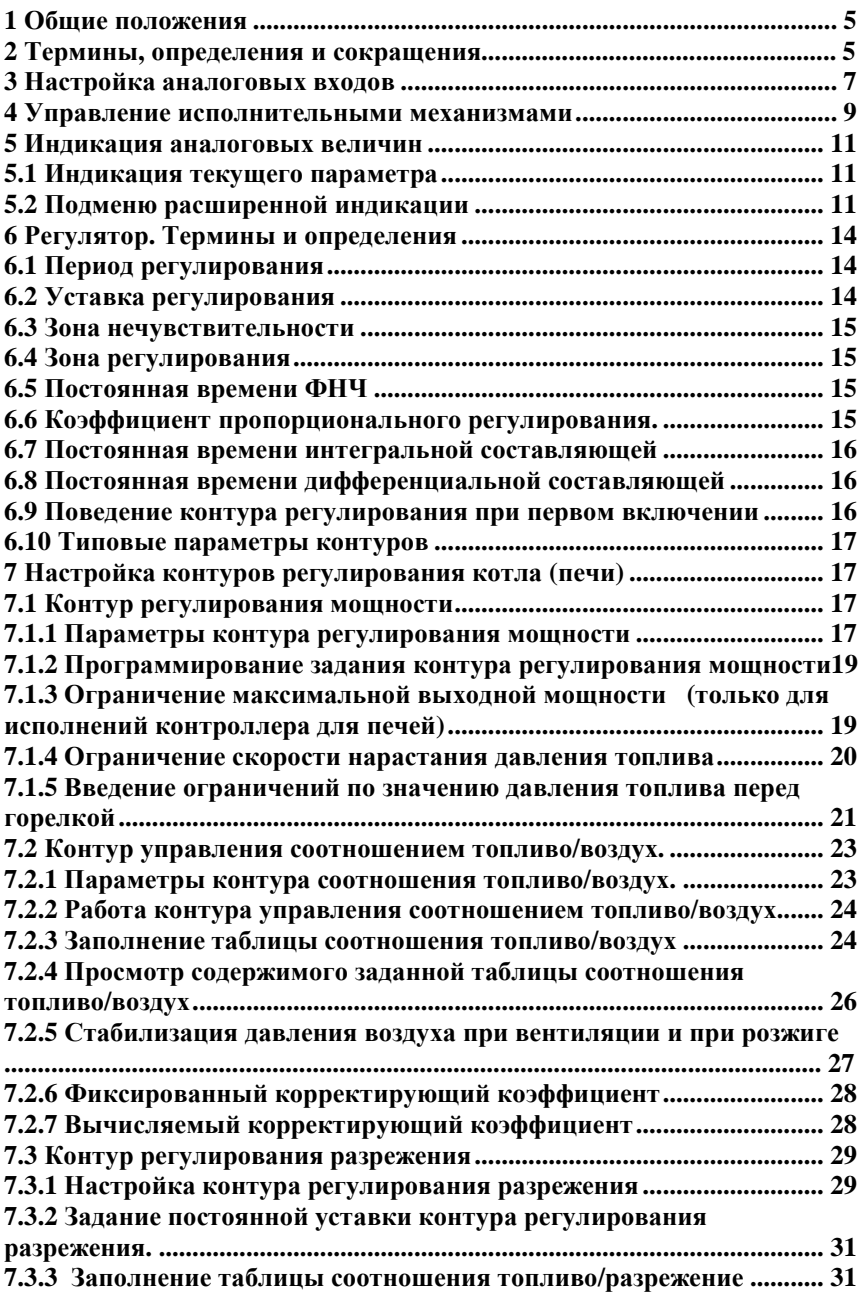

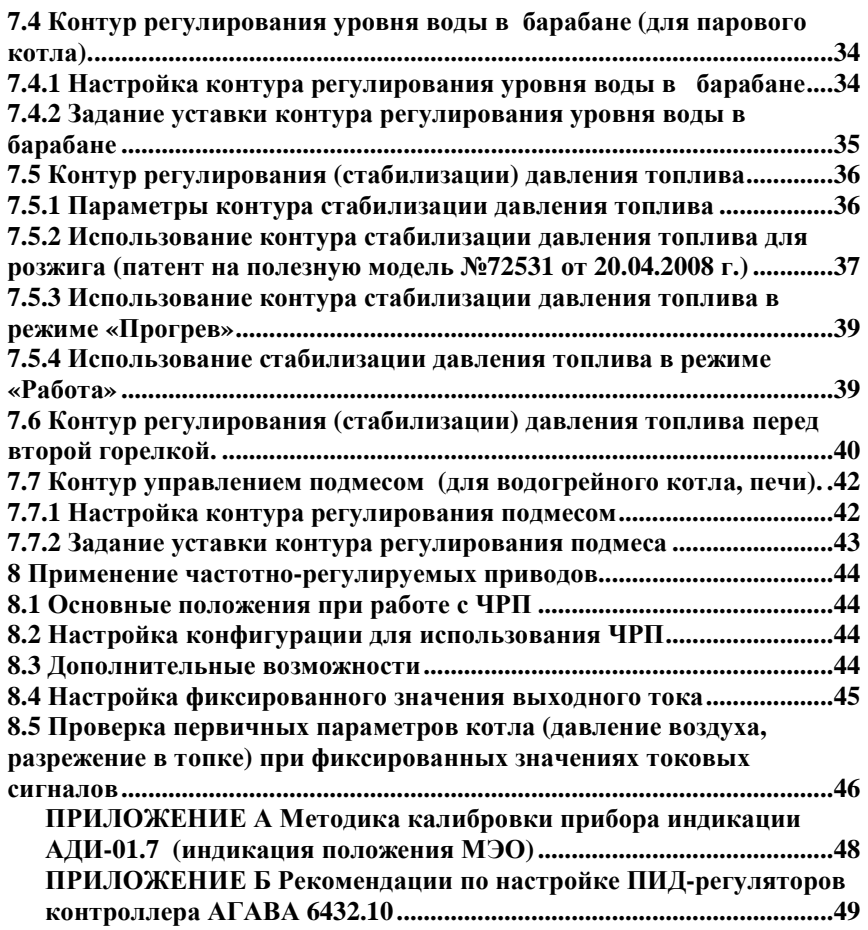

## **1 Общие положения**

Настоящий документ является дополнением к *Инструкции по монтажу и пусконаладке АГСФ.421455.001ИМ* и используется только для контроллеров **АГАВА 6432.10** в исполнениях с плавным регулированием.

В **Приложении А** приведена методика калибровки индикаторов (АДИ) положения регулирующих органов.

### **2 Термины, определения и сокращения**

#### **2.1 Термины и определения**

В настоящем дополнении применены следующие термины с соответствующими определениями:

3.1 **автоматический розжиг:** Розжиг запальника и горелки по программе контроллера без вмешательства оператора.

3.2 **автоматическое регулирование (параметра):** Управление параметром контроллером при помощи электрифицированных исполнительных механизмов.

3.3 **верхний уровень (оборудования):** АРМ оператора (машиниста), оснащённое компьютером.

3.4 **дистанционное регулирование (параметра):** Управление параметром от тумблеров «Больше» / «Меньше», расположенных на дверце шкафа КИП и А при помощи электрифицированных исполнительных механизмов.

3.5 **первая (вторая) линия или магистраль:** Для 2-х (и более) горелочных котлов – соответственно первый и второй трубопровод топлива (с запорной арматурой) к которому стремится контур регулирования

3.6 **полевой уровень (оборудования):** Шкафы, контроллеры, датчики и устройства сопряжения с объектом (УСО), размещаемые непосредственно у котла.

3.7 **полуавтоматический розжиг:** Автоматический розжиг стационарно установленного запальника с последующим розжигом горелки и регулированием параметров факела оператором при помощи ручного крана

3.8 **регулирование от верхнего уровня**: Управление параметром (режимом) от компьютера АРМ верхнего уровня при помощи изменения заданий регуляторов.

3.9 **ручное регулирование (параметра):** Регулирование при помощи кранов и задвижек.

3.10 **ручной розжиг:** Розжиг горелки при помощи ручного запальника, вносимого в топку котла, и регулирование параметров факела оператором при помощи ручного крана

3.11 **уставка регулирования**: Значение регулируемого параметра к которому стремится контур регулирования

#### **3.2 Сокращения**

В настоящем дополнении применены следующие сокращения:

**P** – давление. Например, Pгаза – давление газа;

**T** или **t** – температура. Например: tдыма – температура дымовых газов;

**АДН** – измеритель избыточного давления (напоромер), производимый ООО КБ «АГАВА»;

**АДП** – датчик пламени оптический или ионизационный, производимый ООО КБ «АГАВА»;

**АДР** – измеритель разрежения (тягонапоромер), производимый ООО КБ «АГАВА»;

**АРМ** – автоматизированное рабочее место;

**БГ** – большое горение;

**ДВ** – дутьевой вентилятор;

**ДС** – дымосос;

**ИМ** – исполнительный механизм;

**КВ** – концевой выключатель;

**КЗ** – короткое замыкание;

**КИП и А** – контрольно-измерительные приборы и автоматика;

**КО** – клапан-отсекатель. Например, КО-1 – первый (по ходу газа) клапан-отсекатель;

**КСБ** – клапан свечи безопасности;

**МГ** – малое горение;

**МЭМ** - механизм электрический многооборотный;

**МЭО** – механизм электрический однооборотный;

**НА** – направляющий аппарат;

**ТДМ** – тяго-дутьевые машины;

**ПИД**-регулирование – пропорционально-интегрально-

дифференциальное регулирование (плавное).

**ЦАП** – цифро-аналоговый преобразователь;

**ЧРП** – частотно-регулируемый привод;

**ШИМ** – широтно-импульсная модуляция.

## **3 Настройка аналоговых входов**

3.1 Настройка исходных параметров

**Для описания параметров входных аналоговых сигналов:** 

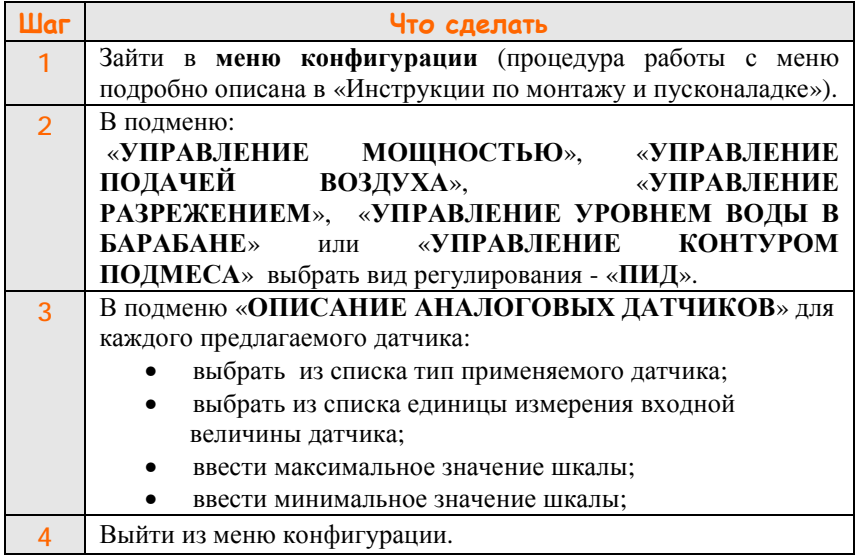

#### *Примечания:*

1 Для аналоговых сигналов 0-20 мА, 4-20 мА минимальное значение тока соответствует нижнему значению шкалы датчика (например, 0 кПа), а максимальное значение тока – верхнему значению шкалы датчика (например, 10 кПа).

2 Для аналоговых сигналов 20-0 мА, 20-4 мА максимальное значение тока соответствует нижнему значению шкалы датчика (например, 0 кПа), а минимальное значение тока – верхнему (например, 10 кПа).

3 При выборе типа датчика с симметричными пределами (например, ±125 Па) необходимо в качестве верхнего предела ввести 125, в качестве нижнего предела ввести минус 125.

4 На вводимые величины существуют ограничения, значения шкалы лежат в диапазоне от –3200,0 до +3200,0. Кроме этого, на вводимые величины накладываются дополнительные ограничения, исходя из физической природы описываемого сигнала. Например, для датчиков давления в качестве нижней границы изменения верхнего предела задан 0. Для повышения точности индикации параметра, если вводится величина 1,6 кПа, 2,5 МПа, 6,3 кПа, лучше ввести соответственно 1600 Па и 2500 кПа, 630 мм.в.ст. Точность регулирования процессов от этого не зависит.

5 При использовании первичных датчиков с токовым выходом типа 0-20, 20-0, 4-20, 20-4 мА при значениях формируемого тока свыше 27 мА формируется сигнал «Перегруз. аналогового датчика». Для датчиков с выходом типа 4-20 и 20-4 мА при токе менее 2.5 мА формируется сигнал «Обрыв аналогового датчика».

6 В качестве первичных датчиков для измерения параметров газовых сред в системах с плавным регулированием рекомендуется использовать датчики:

- **АДН–хх.2** для измерения давления газа перед горелкой;
- **АДН–10.2** или **АДН–2.2** для измерения давления воздуха перед горелкой;
- **АДР-0,25.2**. или **АДР-0,5.2** для измерения разрежения в топке котла;

Где:

**хх -** обозначение предела измерения;

 «**2**» в конце обозначения – исполнение прибора, означающее наличие выхода стандартного токового сигнала 4-20 мА.

7 Для контроля параметров давления жидких сред (вода, жидкое топливо, пар) используются датчики с токовым выходом (Сапфир, Метран) в сочетании с индикатором **АДИ-01.1**, а для контроля положения регулирующих органов - **АДИ-01.7**.

## **4 Управление исполнительными механизмами**

4.1 Управление исполнительными механизмами производится от контроллера АГАВА 6432.10, откуда поступают управляющие воздействия. Для ограничения перемещения заслонок сигналы от концевых выключателей МЭО заведены на соответствующие входы контроллера.

4.2 Для управления котлом с несколькими контурами регулирования используется шкаф КИП и А микропроцессорное устройство управления котлами, печами, сушилками АГАВА 6432, куда входят контроллер АГАВА 6432.10, датчики давления АДН, разрежения АДР, устройства индикации АДИ, а также индикаторы направления движения и тумблеры для ручного управления исполнительными механизмами.

4.3 *Основной* способ управления исполнительными механизмами - *автоматический* от контроллера АГАВА 6432.10.

4.4 Ручное управление исполнительными механизмами доступно в режиме «Готов». В других режимах управление вручную можно осуществить, если данный контур активен.

Для переключения вида управления необходимо перевести тумблер «Ручной/Автомат» в положение «Ручной», после этого для выдачи воздействия на МЭО пользоваться тумблером «↕» («±»), расположенными на передней панели шкафа.

4.5 Движение исполнительного механизма ограничено концевыми выключателями «Закрыто» и «Открыто» («БГ»).

4.6 Направление движения исполнительных механизмов отображается светодиодными индикаторами на передней панели шкафа. Светодиод светится в том случае, если на МЭО выдается управляющий сигнал данного направления. Если МЭО не подключен, горят оба светодиода.

# PA50TA ITOBOIPOINO

**Рисунок 1 – Индикация работы контуров регулирования**

4.7 Индикация направления движения МЭО дублируется символами « » в верхней строке дисплея (только в режиме «Работа» и для вида управления контуром «ПИД-регулирование»). Черный цвет символа «•» соответствует открыванию исполнительного органа, а символа «, » -закрыванию. Рядом с символами отображения работы каждого контура стоит буква, обозначающая название контура регулирования: «Т» - контур топлива (мощности), « $\overset{\text{T}}{\rule{0pt}{0.5pt}}$ » - контур топлива 2

второй горелки (для двухгорелочного котла с двумя регулирующими исполнительными механизмами по топливу), «В» - контур воздуха, «Р» - контур разрежения, «П» - контур подмеса (для водогрейного котла или печи), «У» - контур уровня воды в барабане парового котла, как показано на *Рисунке 1*. При достижении исполнительным механизмом концевого выключателя «БГ» или «Открыто», в соответствующем контуре, символ движения исполнительного механизма отображается как: « $\blacktriangle$ » и выдача команды на открытие исполнительного механизма не подается. При достижении исполнительным механизмом концевого выключателя «МГ» по топливу или «закрыто» по остальным исполнительным механизмам, символ движения исполнительного механизма отображается как: « $\blacktriangledown$ » и выдача команды на закрытие исполнительного механизма не подается. При использовании режима ограничения давления топлива при достижении минимального давления топлива символ движения исполнительного механизма на закрытие отображается как: « $\mathbb{Z}_*$ , а при достижении максимального значения символ движения исполнительного механизма на открытие отображается как: « $\overline{\triangle}$ » и команды соответственно на закрытие или открытие исполнительного механизма не подаются.

## **5 Индикация аналоговых величин**

#### **5.1 Индикация текущего параметра**

В режимах «Готов», «Вентиляция», «Прогрев» и «Работа» во второй строке дисплея индицируется одна из аналоговых входных или расчетных величин. Формат индикации – краткое наименование выводимой величины, текущее значение величины и единицы измерения. Выбор параметра для индикации осуществляется последовательным перебором с помощью кнопки «**РЕЖИМ**» или кнопок «r» и «s». В режиме «Работа» в первой строке дисплея после наименования режима осуществляется сокращенная индикация режимов работы контуров регулирования (п.4.7).

#### **5.2 Подменю расширенной индикации**

#### **5.2.1 Доступ в подменю «Расширенная индикация»**

Если в конфигурации прибора хотя бы в одном из контуров управления выбрано автоматическое регулирование по ПИД-алгоритму, для просмотра параметров этого контура можно воспользоваться подменю расширенной индикации. Данное подменю имеет уровень доступа оператора. Чтобы войти в меню оператора, необходимо нажать кнопку «**ВВОД**» при наличии на индикаторе сообщения «Готов», «Вентиляция», «Прогрев» или «Работа». Кнопками «r» или «s» выбирается пункт «РАСШИРЕННАЯ ИНДИКАЦИЯ» и нажатием кнопки «**ВВОД**», осуществляется переход в данное подменю.

Если после этого не нажимать кнопок на передней панели в течение 5 минут, произойдет автоматический возврат в основной режим индикации. Движение по меню для различных контуров осуществляется, как в обычном меню.

#### **5.2.2 Формат вывода величин**.

В первой строке выводится краткое наименование входного параметра, его текущее значение, единицы измерения.

Во второй строке отображается рассогласование входного параметра и уставки «Расс», кроме этого, условными символами отображается режим работы контура регулирования и тенденция движения исполнительного механизма.

Символ «Расс» обозначает входное рассогласование контура регулирования в % от значения текущей уставки, вычисляется один раз за период регулирования. Уставка (задание) вычисляется по таблице или задается из меню для параметра, отображаемого в первой строке.

#### **5.2.3 Возможные варианты индикации:**

Символ «р» после числового значения параметра появляется при переводе тумблера «ручное/автомат» в положение «ручное». Управление исполнительным механизмом осуществляется от тумблера «↕» («±») с передней панели шкафа.

- «откл» контур в данный момент не находится в работе,
- « [ ] » входное рассогласование контура находится в пределах зоны регулирования, исполнительный механизм не имеет тенденции к движению,
- « [↑] » входное рассогласование контура находится в пределах зоны регулирования, исполнительный механизм имеет тенденцию к движению в сторону увеличения параметра,
- « [↓] » входное рассогласование контура находится в пределах зоны регулирования, исполнительный механизм имеет тенденцию к движению в сторону уменьшения параметра,
- «↑ [ ] » входное рассогласование контура находится вне пределов зоны регулирования, исполнительный механизм имеет тенденцию к движению в сторону увеличения параметра (позиционное регулирование, кулачок «Открыто»)
- « [ ] ↓» входное рассогласование контура находится вне пределов зоны регулирования, исполнительный механизм имеет тенденцию к движению в сторону уменьшения параметра (позиционное регулирование, кулачок «Закрыто»).
- « :[ ]» только для контура управления ИМ топлива при использовании алгоритма ограничения скорости (п.7.1.4). Данная индикация появляется, если входное рассогласование контура находится вне пределов зоны регулирования. Исполнительный механизм (ИМ) имеет тенденцию к движению в сторону увеличения параметра, скорость движения ИМ постоянная и определяется действием ШИМ\* .
- $\langle \phi | \phi \rangle$  только для контура управления ИМ топлива при использовании алгоритма ограничения скорости (п.7.1.4). Данная индикация появляется, если входное рассогласование контура находится вне пределов зоны регулирования. Исполнительный механизм (ИМ) имеет тенденцию к движению в сторону уменьшения параметра, скорость движения ИМ постоянная и определяется действием ШИМ\* .

## ООО Конструкторское Бюро "АГАВА"

Наличие тенденции к движению не означает, что реально происходит движение ИМ.

Если ИМ лошел до концевых выключателей, или уже был на них установлен ранее, фактического перемещения регулирующих органов не происходит.

Если переключатель «ручное/автомат» установлен в положение «Ручное», фактического перемещения регулирующих органов He происходит при отсутствии управления от тумблера « $\uparrow$ » (« $\pm$ »). На индикаторе отображается результат расчета длительности воздействия на ИМ для автоматического управления.

Данное свойство удобно использовать при начальной настройке коэффициентов регулирования контура.

Примечание - \* Широтно - Импульсная Модуляция. Регулярная последовательность импульсов, полностью характеризуемая длительностью импульса и периодом его повторения, как показано на временной диаграмме на *Рисунке* 2. При Т длит = Т период сигнал становится непрерывным, в этом случае заполнение ШИМ равняется 100%.

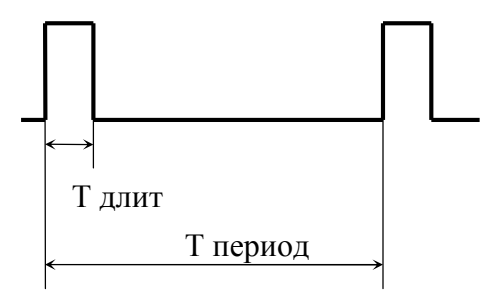

Рисунок 2 - Последовательность импульсов ШИМ

## 6 Регулятор. Термины и определения

реализованный Регулятор,  $\overline{B}$ программе контроллера АГАВА 6432.10, сходен по методу регулирования и основным параметрам с известными регуляторами Р-25 и Р-29, однако существуют и некоторые отличия.

#### 6.1 Период регулирования

Одной из основных особенностей данного регулятора является то, что он имеет принципиально дискретный характер. Это означает, что регулятор измеряет текущее рассогласование и вычисляет необходимое воздействие один раз за «период регулирования», ДТ. Данная величина задается в пункте меню «Период работы контура». То есть *период* следования импульсов воздействия на объект постоянен и составляет  $\Delta T$ .

По величине рассогласования и динамике его изменения рассчитывается длительность импульса воздействия (т.е. регулятор формирует ШИМ для управления исполнительным механизмом). Минимальная длительность импульса воздействия - 0,1 секунды, максимальная – заданное значение периода регулирования  $\Delta T$  (или время полного хода исполнительного механизма, из них выбирается параметр с меньшим значением). В регуляторе Р-25 длительность импульса (настройка «Импульс») постоянна, а, в зависимости от рассогласования, изменяется частота следования импульсов (при работе интегральной составляющей).

При выборе периода регулирования следует ориентироваться на динамические характеристики управляемого объекта. Чем выше динамика, тем меньше должен быть период регулирования. Например, для контура разрежения период регулирования должен быть не более 1-1,5 сек. Для контура регулирования давления пара или температуры воды, более инерционных процессов, период регулирования может быть 10-20 сек. При расчете дифференциальной составляющей используется значение рассогласования за предыдущие 4 периода регулирования. При медленно изменяющемся процессе и выборе слишком малой величины периода регулирования, величины рассогласования будут практически одинаковы, и дифференциальная составляющая правильно рассчитана не будет.

#### 6.2 Уставка регулирования

Уставка регулирования вволится полменю «Рабочие  $\bf{B}$ уставки» или «Уставки наладчика» в абсолютных входных величинах. Описание параметров входных сигналов производится в подменю «Описание аналоговых сигналов» (п.3.1).

## **6.3 Зона нечувствительности**

Зона нечувствительности определяется, как относительная величина от текущего значения задания, которое принято за 100%. Если сигнал рассогласования находится внутри зоны нечувствительности, его значение принимается равным нулю.

#### **6.4 Зона регулирования**

Зона регулирования также задается, как относительная величина, текущее значение задания принято за 100%. Абсолютное значение может быть более 100 % при малом абсолютном значении уставки (например, для канала разрежения). Если рассогласование превышает зону регулирования, производится переход к *позиционному* регулированию.

Для контура управления ИМ топлива, в зависимости от включения в работу алгоритма ограничения скорости нарастания температуры, при выходе за пределы зоны регулирования производится переход либо к *позиционному* регулированию, либо к режиму *ограничения скорости* нарастания давления *топлива* перед горелкой (п.7.1.4).

#### **6.5 Постоянная времени ФНЧ**

Расчет длительности импульсов по текущим значениям рассогласования производится один раз за период регулирования. Для усреднения значения *ошибки* в течение периода регулирования, применяется ФНЧ (демпфер). В отличие от обычных регуляторов, ФНЧ стоит по *входному* сигналу. **Постоянная времени ФНЧ** задается в одноименном меню. Если первичный датчик имеет встроенный фильтр, например датчики серии АДН, постоянную времени фильтра лучше установить минимальную, чтобы избежать внесения дополнительных задержек входного сигнала.

#### **6.6 Коэффициент пропорционального регулирования.**

В формировании *коэффициента передачи* в данном приборе участвует три величины:

*Knереðauu* = 
$$
\frac{Kp \cdot Tmeo}{10 \cdot \Delta T}
$$
, \*

где К<sup>р</sup> – задается в пункте меню «**Коэфф. пропорц. регул**.»,  $\Delta T$  – период регулирования,

 $T_{\text{meo}}$  – время полного рабочего хода исполнительного механизма (МЭО).

*Примечание -* \* С версии программы контроллера 05.65 и выше в формулу введено деление на 10

Выходное воздействие контура выдается в долях от времени полного хода регулирующего органа, поэтому необходимо задавать

реальное время рабочего хода МЭО для вычисления абсолютной длительности воздействия в секундах.

Например, для контура мощности временем полного хода исполнительного механизма (ИМ) будет время, в течение которого регулирующая заслонка по газу (регулирующий клапан для жидкого топлива) пройдет путь от положения устойчивого минимального горения до положения, соответствующего максимальной мощности (название КВ МЭО соответственно «МГ» и «БГ»). Данное время должно быть замерено непосредственно на объекте после настройки положения концевых выключателей ИМ и занесено в пункт меню «Номинал. время хола ИМ».

С версии контроллера 06.42 введена возможность установки отрицательного значения коэффициента пропорциональности ЛЛЯ изменения направления воздействия (знака обратной связи) контура регулирования. Например, в случае с шибером лымохода в зависимости от знака коэффициента пропорциональности при одном и том же рассогласовании ИМ будет или открывать шибер, или закрывать его поддерживая соответственно или разряжение, или давление в топке.

#### 6.7 Постоянная времени интегральной составляющей

В пункте меню «Пост. интегриров. контура» производится установка значения постоянной времени интегрирования ПИД-алгоритма. Значение постоянной времени интегрирования можно оценить по переходной характеристике объекта управления.

#### 6.8 Постоянная времени дифференциальной составляющей

В пункте меню «Пост. дифференц. контура» - постоянной времени дифференцирования. Оптимальное значение времени дифференцирования лежит в зоне около 1/8 от времени интегрирования, однако необходимость использования и точная настройка значения может быть определена лишь на конкретном контуре объекта.

#### 6.9 Поведение контура регулирования при первом включении

В алгоритме регулятора для учета динамики изменения сигнала ошибки имеется память на несколько предыдущих значений сигнала рассогласования. Эти значения используются ЛЛЯ расчета дифференциальной составляющей при формировании текущего выходного воздействия.

В связи с этим при первоначальном пуске регулятора в работу, во избежание появления ложных сигналов управления, для любых установленных параметров контура регулирования производится накопление сигналов ошибки в течение 4 периодов регулирования. При этом выходные воздействия не формируются.

#### **6.10 Типовые параметры контуров**

Настройки регулирования могут быть определены лишь на конкретном контуре объекта.

По опыту практического включения, в качестве отправных точек для настройки, в Таблицах 1 - 5 приводятся ориентировочные значения коэффициентов для различных сред.

## 7 **Настройка контуров регулирования котла (печи)**

В системе управления котла (печи) может работать несколько контуров регулирования одновременно.

Подачей топлива управляет контур регулирования мощности при режиме котла «работа», либо контур стабилизации давления топлива (режимы котла «розжиг», «прогрев» и, в зависимости от выбранной конфигурации, «работа»).

За регулирование подачи воздуха отвечает контур поддержания соотношения топливо/воздух.

Контур стабилизации разрежения управляет МЭО шибера (или направляющего аппарата дымососа).

У парового котла за подпитку отвечает контур управления уровнем воды в барабане. У водогрейных котлов и печей вместо этого есть возможность организовать управление локальным контуром подмеса.

Ниже рассматриваются параметры настройки этих контуров.

### **7.1 Контур регулирования мощности**

#### **7.1.1 Параметры контура регулирования мощности**

#### **Для настройки параметров контура:**

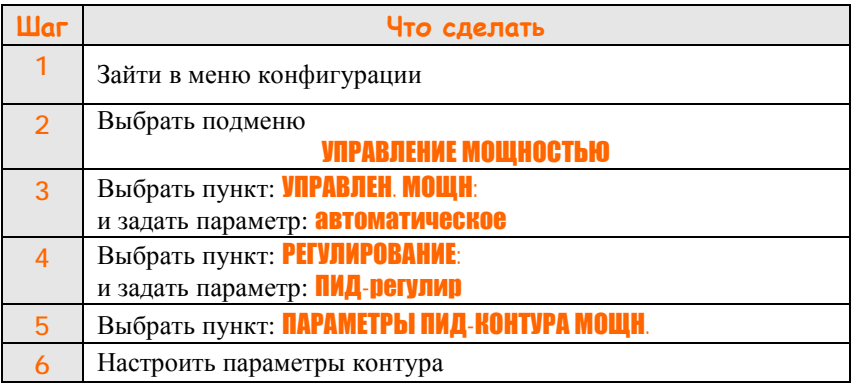

Физический смысл отдельных параметров пояснен в таблице 1:

#### **Таблица 1 – Параметры ПИД-контура мощности**

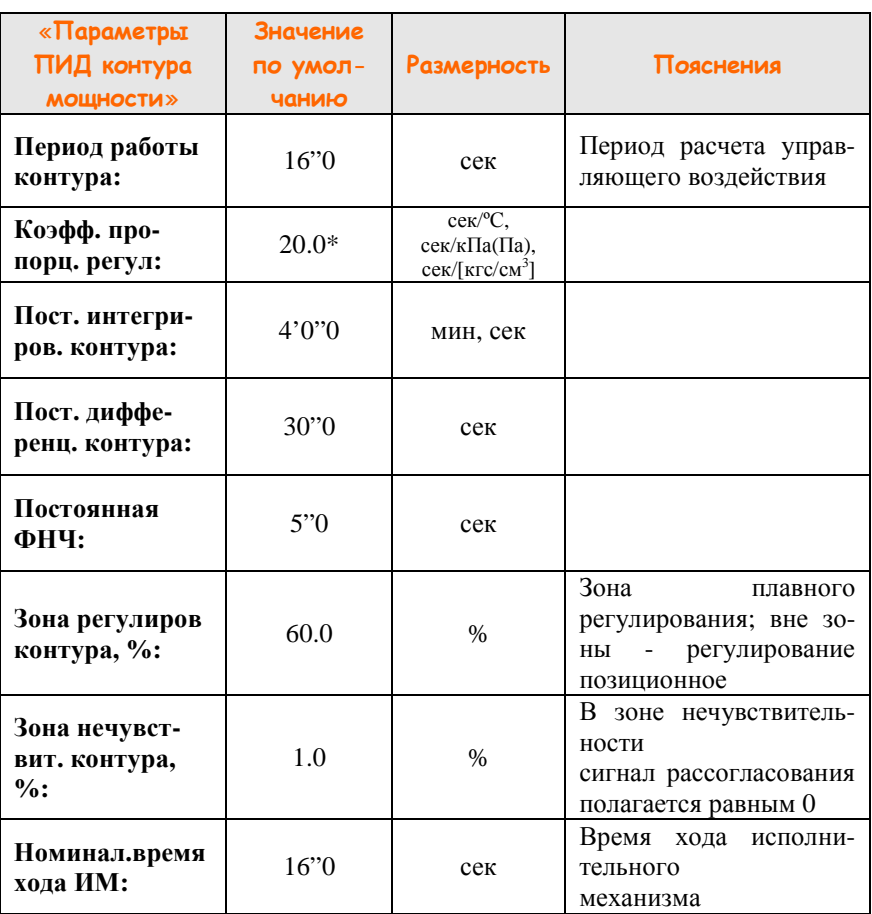

\* С версии программы контроллера 05.65 и выше увеличен в 10 раз

## *Примечания:*

- 1 Подменю «**Параметры ПИД контура мощности**» доступно из «Меню конфигурации»
- 2 Подменю «**Параметры ПИД контура мощности**» доступно в режимах «Готов», «Вентиляция», «Прогрев» и «Работа» из «Меню настройки».
- 3 Регулирование мощности начинается с момента перехода программы в режим «Работа».

#### **7.1.2 Программирование задания контура регулирования мощности**

При включенной автоматической стабилизации давления газа при работе котла (п.7.5.1), появляется возможность выбора параметра, определяющего тепловую производительность котла: давление топлива перед горелкой, или непосредственно параметр мощности (t воды или Р пара). Чтобы работать по заданию мощности, сначала в качестве входного параметра необходимо назначить **t воды** или **Р пара**.

## **Для выбора способа управления тепловой производительностью:**

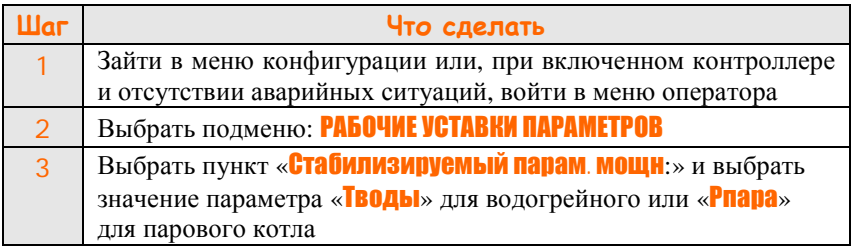

Далее необходимо задать значение уставки по этому параметру. При работе контроллер будет регулировать мощность таким образом, чтобы выбранный параметр стремился к значению задания.

### **Для настройки задания:**

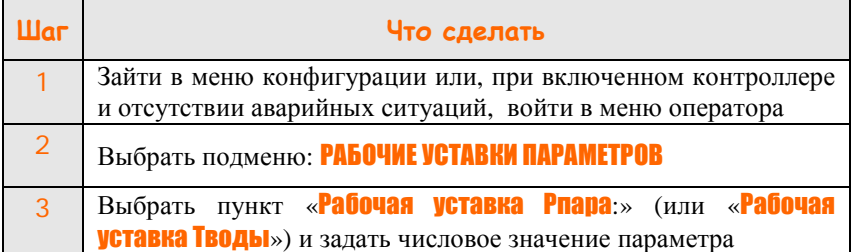

#### **7.1.3 Ограничение максимальной выходной мощности (только для исполнений контроллера для печей)**

Ограничение выходной мощности используется для работы с печами. При этом предполагается наличие дополнительного аналогового входа. В случае превышения входной величиной (по каналу ограничения) верхней уставки, производится выход из режима ПИД-регулирования мощности и перевод исполнительного механизма топлива в положение «МГ». Вследствие этого начинается уменьшение температуры муфеля

(дополнительный аналоговый сигнал), и система возвращается в нормальный режим регулирования.

### **Для настройки параметров ограничения максимальной температуры:**

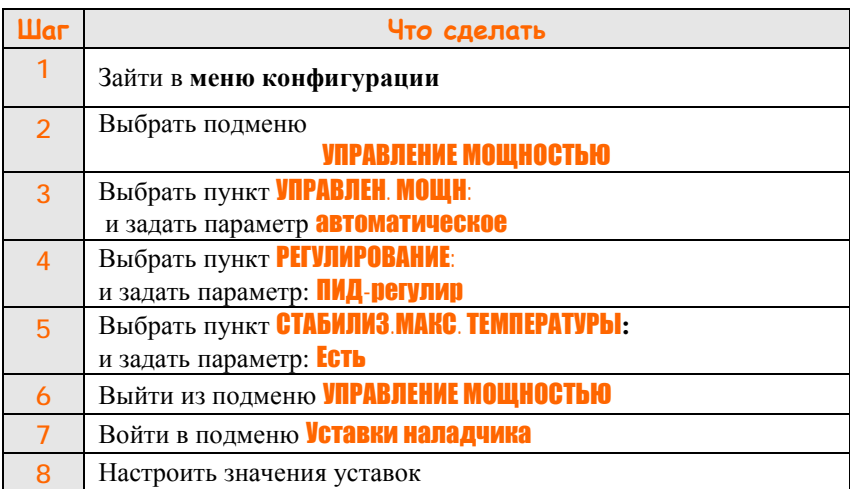

#### **7.1.4 Ограничение скорости нарастания давления топлива**

Ограничение скорости изменения давления топлива перед горелкой приводит к ограничению скорости изменения тепловой мощности агрегата.

Если значение рассогласования, вычисляемое в процессе регулирования, превышает зону регулирования в режиме «работа» (см. п.7.1.1 и п.7.5.1), производится выход из режима ПИД-регулирования мощности. При этом на ИМ подается сигнал ШИМ с постоянными характеристиками, задаваемыми в меню «**ПАРАМЕТРЫ ВРЕМЕНИ**». Скорость движения ИМ становится постоянной и определяется длительностью и периодом повторения импульсов.

После вхождения сигнала рассогласования в зону регулирования, возобновляется нормальная работа контура регулирования мощности.

### **Для включения алгоритма ограничения скорости изменения:**

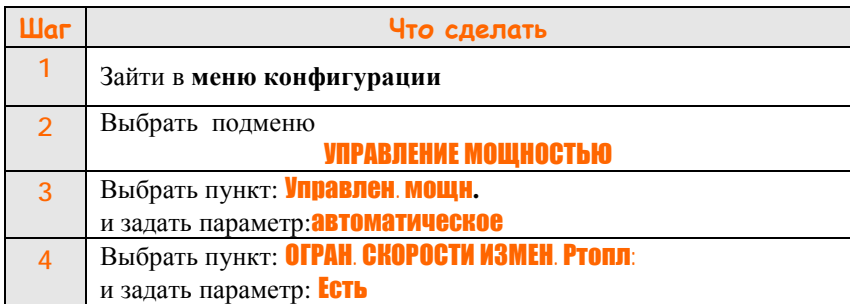

#### **Для настройки параметров алгоритма ограничения скорости:**

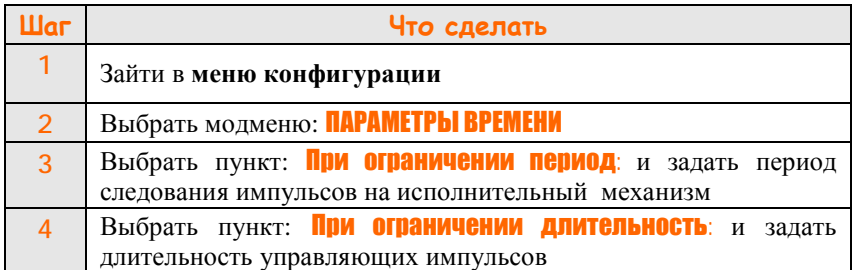

#### *Примечания:*

- 1. Подменю «**УПРАВЛЕНИЕ МОЩНОСТЬЮ**» и «**ПАРАМЕТРЫ ВРЕМЕНИ**» доступны из «Меню конфигурации»
- 2. Алгоритм ограничения скорости нарастания давления топлива начинает работать с момента перехода программы в режим «Работа».

#### **7.1.5 Введение ограничений по значению давления топлива перед горелкой**

7.1.5.1 Для ограничения зоны регулирования по мощности при работе контроллера, чтобы не выйди за допустимые предельные значения давления топлива, необходимо ввести ограничения по давлению топлива. Значения минимального и максимального давления топлива задаются в подменю «Уставки наладчика».

7.1.5.2 Действие алгоритма ограничения по принципу работы аналогично действию концевых выключателей. При регулировании параметра непрерывно контролируется текущее значение давления топлива. Если, например, при регулировании измеренное давление газа меньше, чем нижнее ограничение по давлению газа, дальнейшего движения заслонки в сторону уменьшения давления не происходит. При этом движение в сторону увеличения давления не блокируется.

#### **Для включения алгоритма ограничения по давлению топлива:**

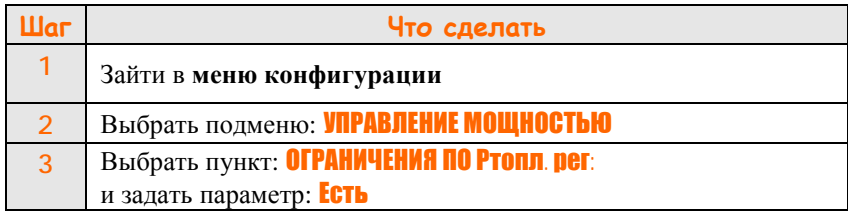

#### **Для настройки параметров ограничения по давлению топлива:**

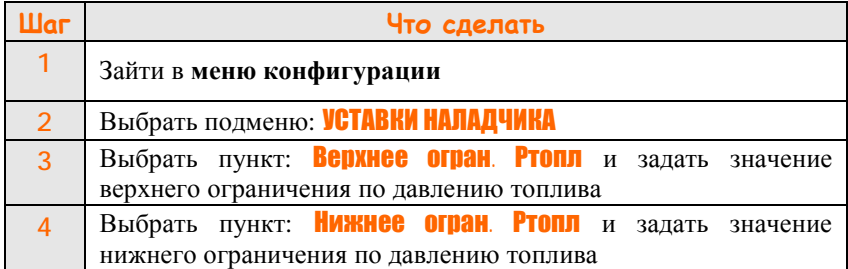

#### *Примечания:*

- 1 Подменю «**УПРАВЛЕНИЕ МОЩНОСТЬЮ**» и «**УСТАВКИ НАЛАДЧИКА**» доступны из «Меню конфигурации»
- 2 Меню «**УСТАВКИ НАЛАДЧИКА**» доступно в режимах «Готов», «Вентиляция», «Прогрев» и «Работа» из «Меню настройки».
- 3 Алгоритм ограничения давления топлива начинает работать с момента перехода программы в режим «Работа».

7.1.5.3 При отсутствии режима ограничения давления топлива в работе ограничение зоны регулирования по мощности производится по концевым выключателям «Малое горение» и «Большое горение» для исполнительного с тремя концевыми выключателями и по концевым выключателям «Открыто» и «Закрыто» для исполнительного механизма с двумя концевыми выключателями.

### **7.2 Контур управления соотношением топливо/воздух.**

**7.2.1 Параметры контура соотношения топливо/воздух.** 

## **Для настройки контура управления соотношением топливо /воздух:**

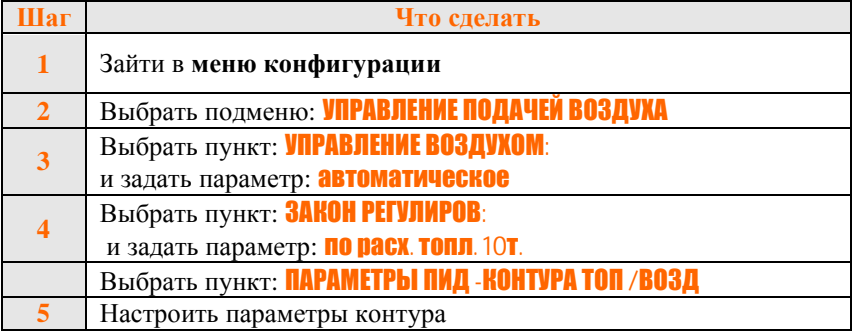

Физический смысл отдельных пунктов меню пояснен в таблице 2: **Таблица 2 - Параметры ПИД-контура топливо/воздух**

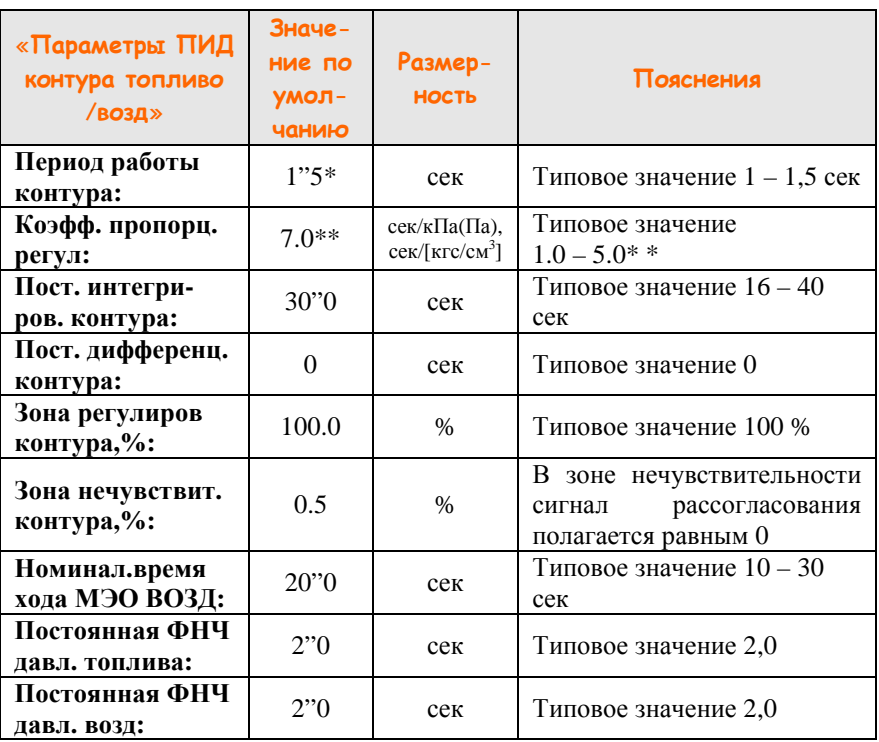

\* Для исполнительного механизма ЧРП значение по умолчанию 0,1 секунда

 $*$  С версии программы контроллера 05.65 и выше увеличен в 10 раз *Примечания:*

- 1. Подменю «**Параметры ПИД контура топливо/воздух»** доступно из «Меню конфигурации»
- 2. Подменю «**Параметры ПИД контура топливо/воздух»** доступно в режимах «Готов», «Вентиляция», «Прогрев» и «Работа» из «Меню настройки».
- 3. Процесс регулирования соотношения начинается с момента перехода программы в режим «Прогрев».
- 4. С версии ПО контроллера **06.18** для исполнительных механизмов МЭО и ЧРП задаются свои параметры ПИД-контура регулирования. Текущие значения параметров контура определяются типом выбранного исполнительного механизма в пункте «**ИСПОЛНИТЕЛЬНЫЕ УСТРОЙСТВА/ИСПОЛН. МЕХАНИЗМ ВОЗДУХА:**» в «Меню конфигурации».

#### **7.2.2 Работа контура управления соотношением топливо/воздух**

Входными величинами для контура являются давление (расход) топлива и давление (расход) воздуха. По текущему значению давления топлива по калибровочной таблице рассчитывается уставка для контура регулирования воздуха. Контур регулирования давления воздуха, управляя ИМ воздуха, устанавливает рассчитанное давление.

#### **7.2.3 Заполнение таблицы соотношения топливо/воздух**

Выбор типа регулирования «По расх.топл.10т» (по 10-ти точкам) предполагает поддержание соотношения топливо/воздух по кусочнолинейной кривой. При этом задается любое количество точек от 1 до 10.

#### **Порядок заполнения таблицы соотношения:**

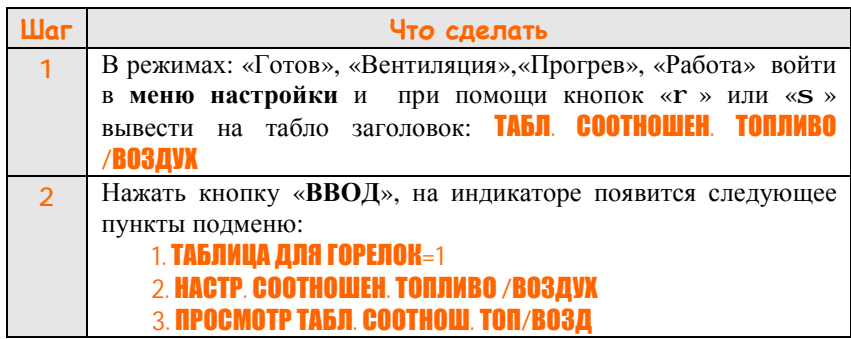

**ООО Конструкторское Бюро "АГАВА"**

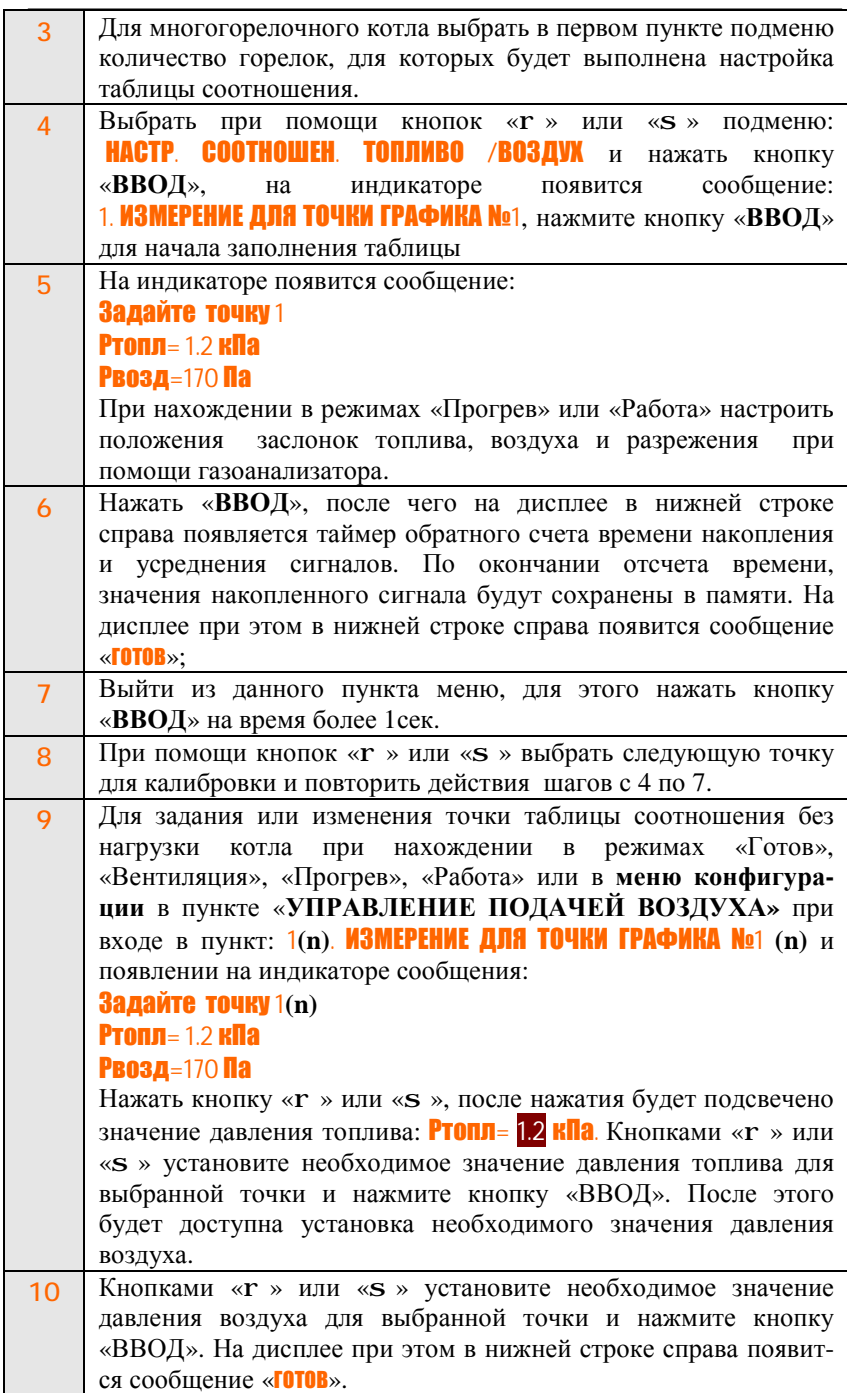

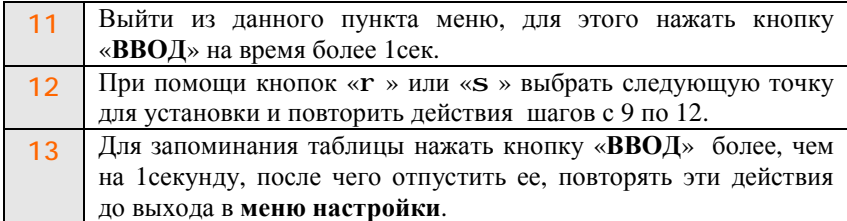

## *Примечания:*

- 1. Для того чтобы закончить таблицу на произвольной точке, вместо действий, описанных в п.6,7 и п.9-11, необходимо нажать кнопку «**Режим**», при этом во второй строке индикатора появится сообщение «**конец таблицы**». Для запоминания значения нажать кнопку «**ВВОД**» более чем на 1секунду. Чтобы изменить значения параметров точки, ранее помеченной, как «конец таблицы», выполнить шаги 4 – 7 или 9 – 11.
- 2. Точке с большим номером обязательно должно соответствовать давление топлива большее, чем для точки с меньшим номером.
- 3. Если признак «**конец таблицы**» не введен, возможно неверное функционирование контура соотношения.
- 4. Настройка таблиц соотношения многогорелочного котла с возможностью работы на различном количестве горелок выполняется для заданного числа горелок отдельно. Переход работы контроллера на соответствующую таблицу осуществляется автоматически в зависимости от числа горелок находящихся в работе.

#### **7.2.4 Просмотр содержимого заданной таблицы соотношения топливо/воздух**

После того, как таблица соотношения задана, можно проконтролировать ее содержимое.

#### **Чтобы просмотреть введенные точки:**

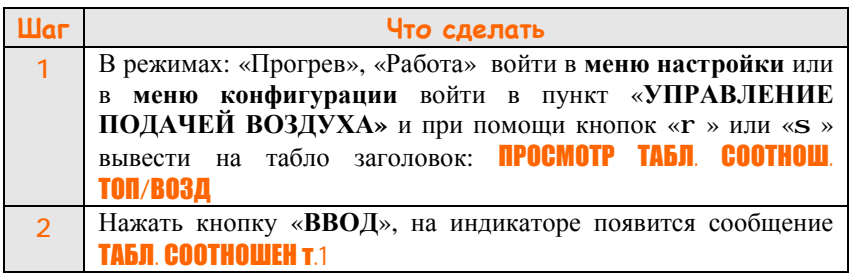

## **ООО Конструкторское Бюро "АГАВА"**

**3** Управляя кнопками «r» или «s», просмотреть остальные точки таблицы соотношения

#### *Примечания:*

- 1. Для жидкого топлива и газа существуют отдельные таблицы соотношения.
- 2. При просмотре таблицы необходимо проверять наличие признака «конец таблицы»

#### **7.2.5 Стабилизация давления воздуха при вентиляции и при розжиге**

Для поддержания определенного значения давления воздуха при вентиляции или при розжиге котла можно выбрать соответствующий режим работы контура поддержания соотношения топливо/воздух. При этом, в случае выбора режима стабилизации давления воздуха, исполнительный механизм воздуха будет стремиться к уставке давления воздуха на вентиляции (при розжиге) заданной в подменю УСТАВКИ НАЛАДЧИКА.

Задание давления воздуха на розжиге может быть полезно при розжиге многогорелочного котла, при дорозжиге горелок во время работы котлоагрегата.

**Для выбора режима работы контура соотношения топливо /воздух на вентиляции (или при розжиге):** 

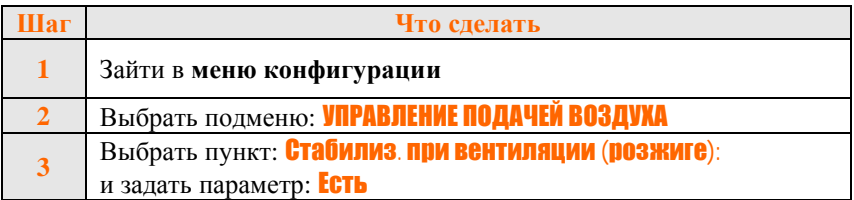

#### **Для настройки задания:**

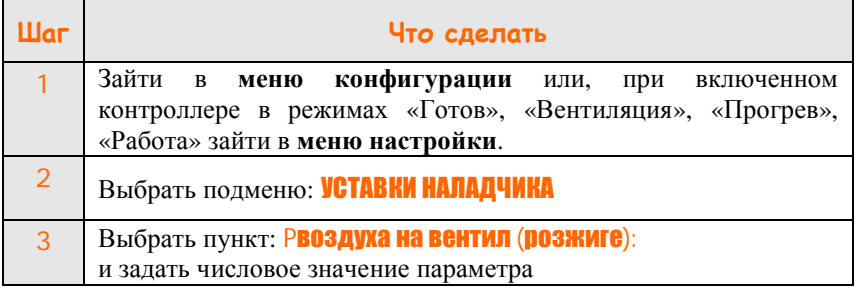

#### **7.2.6 Фиксированный корректирующий коэффициент**

Для удобства быстрого пропорционального изменения таблицы соотношения топливо/воздух введен коэффициент коррекции. Значение коэффициента может изменяться в пределах от 0,50 до 1,50. Данный коэффициент позволяет пропорционально его значению изменить вычисленное по таблице значение уставки регулирования для давления воздуха.

Например, пусть вычисленное по таблице соотношения значение задания давления воздуха составляет 0,8 кПа.

При корректирующем коэффициенте 1,1 действительное значение задания Р воздуха составит 0,88 кПа, при 0,9 – соответственно 0,72 кПа.

Рассчитанное с помощью корректирующего коэффициента значение уставки регулирования для воздуха отображается в индикации параметров под текущим значением давления воздуха (п.5.1).

#### **7.2.7 Вычисляемый корректирующий коэффициент**

Начиная с версии ПО контроллера 05.89 реализована возможность автоматической корректировки давления воздуха, заданной таблицы соотношения топливо/воздух, по температуре воздуха поступающего в горелку.

Необходимость термокоррекции давления воздуха перед горелкой связана с тем, что при изменении температуры воздуха меняется его объем и, как следствие, массовый расход. Это, в свою очередь, приводит либо к избытку (недожег), либо к недостатку (пережег) кислорода, идущего на окисление топлива. Таким образом, учет температуры воздуха повышает стабильность настройки соотношения топливо/воздух и независимость параметров горения от температуры воздуха.

При наличии в системе датчика температуры воздуха для горения, подключенного к контроллеру, выполняется расчет необходимого давления воздуха по следующей формуле:

$$
P\epsilon = P\epsilon.m \cdot \frac{273 + T\epsilon\omega a \cdot \text{20p}}{273 + T\epsilon\omega a \cdot \text{20p.m}}
$$

 где, *Рв –* скорректированное значение уставки регулирования давления воздуха;

 *Рв.т –* значение уставки регулирования давления воздуха, записанное в таблице соотношения топливо/воздух, при температуре *Твоз.гор.т* в ºС, заданной при вводе таблицы соотношения;

 *Твоз.гор* – текущее значение температуры воздуха в ºС, поступающего в горелку.

**ООО Конструкторское Бюро "АГАВА"**

Для корректной работы указанного алгоритма корректировки при вводе таблицы соотношения необходимо установить значение температуры воздуха поступающего на горение, при котором введена таблица соотношения в подменю «**НАСТР. СООТНОШ. ТОП/ВОЗД**». Заводская установка значения *Твоз.гор.т* равна 20 ºС.

Рассчитанное значение корректирующего коэффициента отображается на дисплее под значением показаний датчика температуры воздуха, поступающего в горелку.

## **7.3 Контур регулирования разрежения**

#### **7.3.1 Настройка контура регулирования разрежения**

#### **Для настройки параметров контура разрежения:**

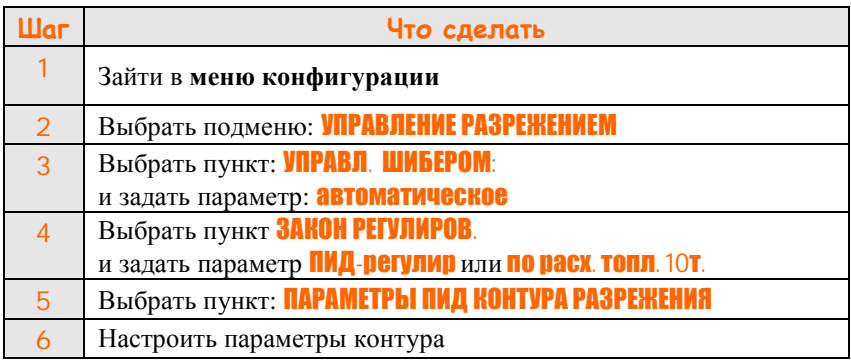

Физический смысл отдельных пунктов пояснен в таблице 3

#### **Таблица 3 - Параметры ПИД-контура разрежения**

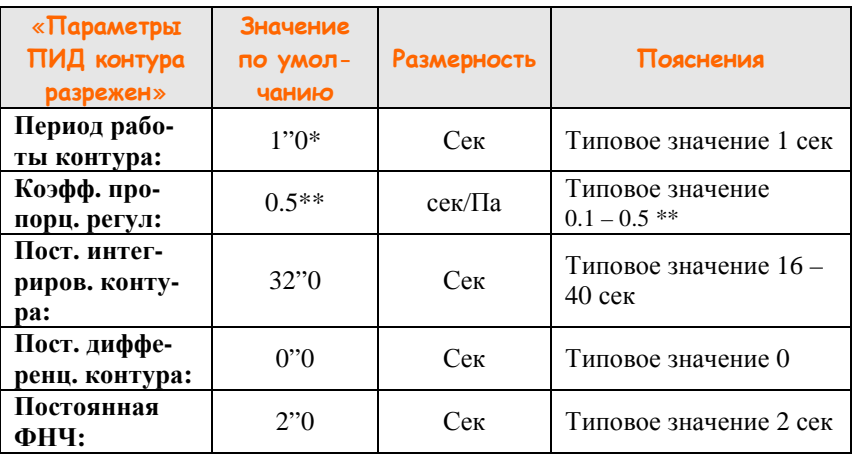

**ООО Конструкторское Бюро "АГАВА"**

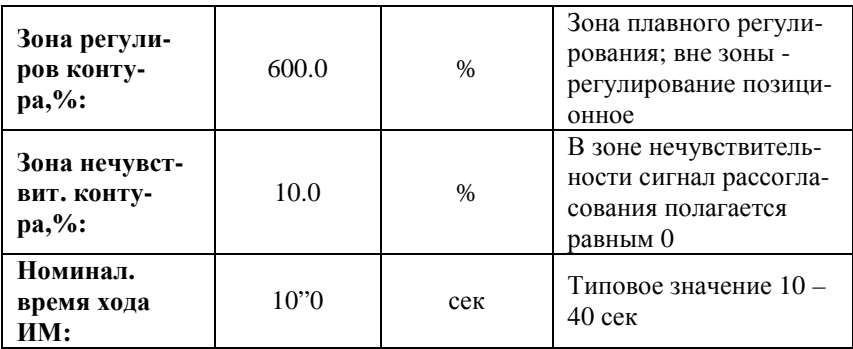

 $*$  Для исполнительного механизма ЧРП значение по умолчанию 0,1 секунда

 $*$  С версии программы контроллера 05.65 и выше увеличен в 10 раз

## *Примечания:*

- 1. Подменю «**Параметры ПИД контура разрежения»** доступно из «Меню конфигурации»
- 2. Подменю «**Параметры ПИД контура разрежен»** доступно в режимах «Готов», «Вентиляция», «Прогрев» и «Работа» из «Меню настройки».
- 3. Регулирование разрежения начинается с момента перехода программы в режим «Вентиляция» (п.8.3.1).
- 4. Для некоторых исполнений контроллера, контур регулирования разрежения в топке может быть перенесен на внешний регулятор АДР-0,25.3.

Заданием для внешнего регулятора разрежения является токовый выходной сигнал 4-20 мА контроллера АГАВА 6432.10.

Для приведения значения задания к абсолютным величинам, в меню конфигурации подменю **Описание аналоговых датчиков** сохранено описание верхнего и нижнего пределов измерения датчика-регулятора разрежения и единицы измерения.

Для установки исполнительного механизма дымососа в закрытое положение до запуска, в меню конфигурации подменю **Уставки наладчика** введен дополнительный параметр «Разрежение до включения дымососа». Значение по умолчанию +125 Па. После завершения разгона дымососа, в качестве задания для внешнего регулятора используется рабочая уставка по разрежению.

5. С версии ПО контроллера **06.18** для исполнительных механизмов МЭО и ЧРП задаются свои параметры ПИД-контура регулирования. Текущие значения параметров контура определяются типом выбранного исполнительного механизма в пункте «**ИСПОЛНИТЕЛЬНЫЕ УСТРОЙСТВА/ИСПОЛН. МЕХАНИЗМ РАЗРЕЖЕНИЯ:**» в «Меню конфигурации».

#### **7.3.2 Задание постоянной уставки контура регулирования разрежения.**

**Для настройки задания контура регулирования разрежения:** 

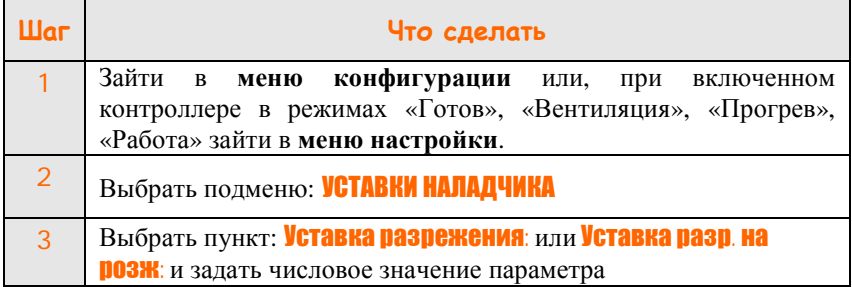

#### **7.3.3 Заполнение таблицы соотношения топливо/разрежение**

Выбор типа регулирования «По расх.топл.10т» (по 10-ти точкам) предполагает поддержание соотношения топливо/разрежение по кусочнолинейной кривой. При этом задается любое количество точек от 1 до 10.

#### **Порядок заполнения таблицы соотношения:**

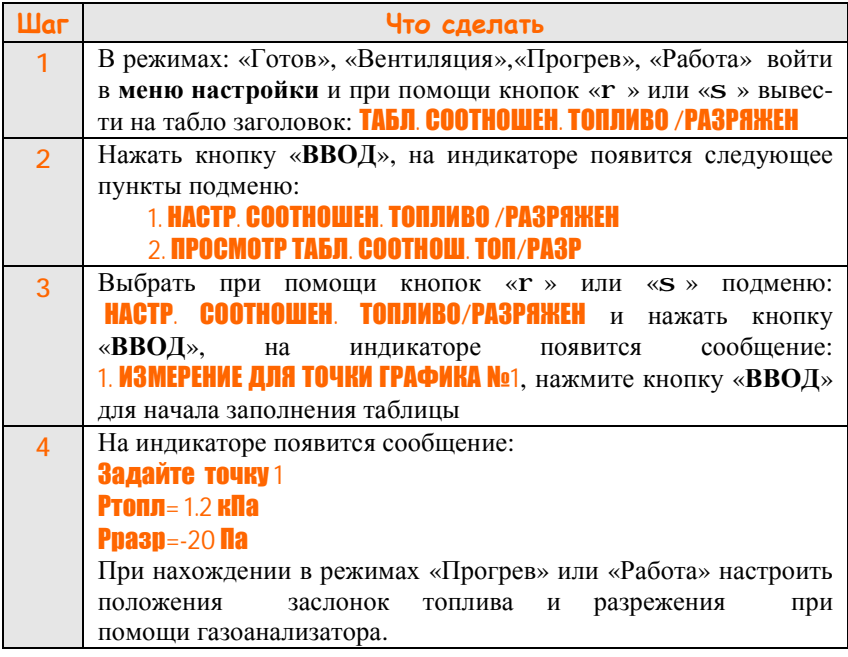

**ООО Конструкторское Бюро "АГАВА"**

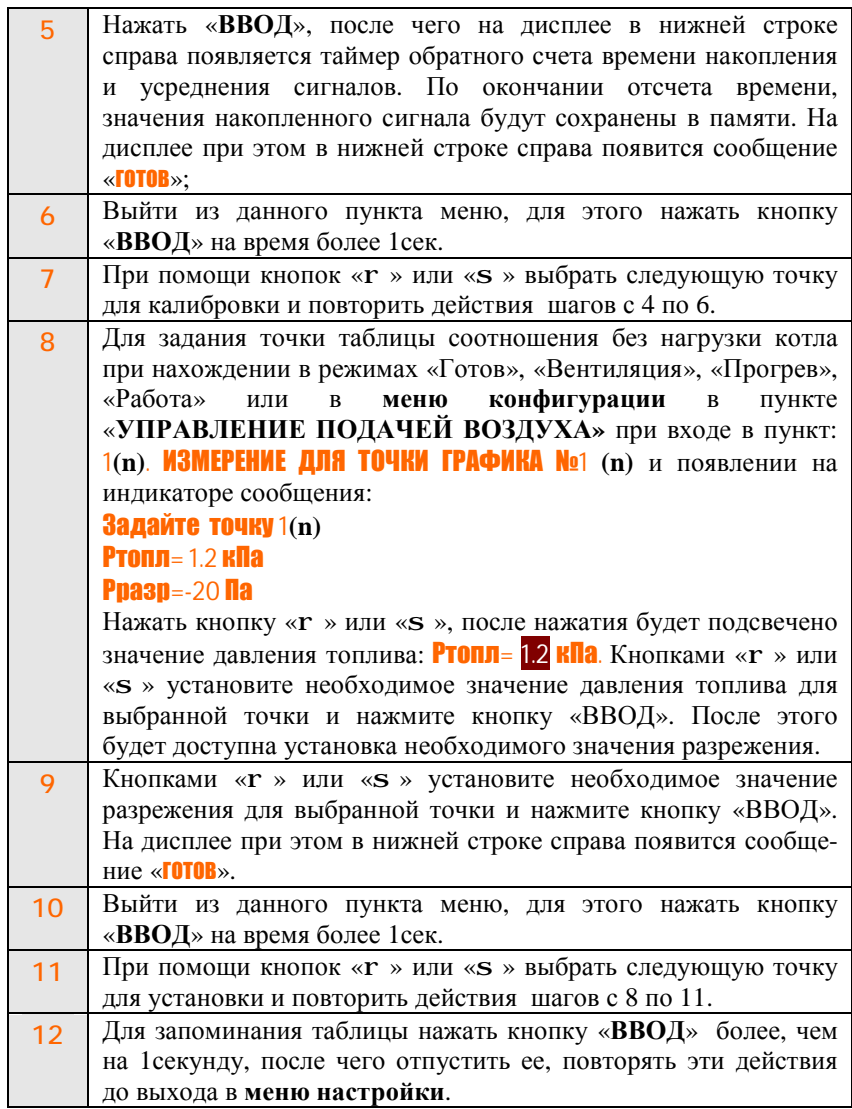

## *Примечания:*

1 Для того чтобы закончить таблицу на произвольной точке, вместо действий, описанных в п.4,5 и п.8-10, необходимо нажать кнопку «**Режим**», при этом во второй строке индикатора появится сообщение «**конец таблицы**». Для запоминания значения нажать кнопку «**ВВОД**» более чем на 1секунду. Чтобы изменить значения параметров точки, ранее помеченной, как «конец таблицы», выполнить шаги 4 – 6 или 8 – 10.

2 Точке с большим номером обязательно должно соответствовать давление топлива большее, чем для точки с меньшим номером.

3 Если признак «**конец таблицы**» не введен, возможно неверное функционирование контура соотношения.

4 Для корректной работы контура не допускается задание точки со значением давления топлива равного нулевому значению.

5 В режиме работы «Вентиляция» значение уставки разрежения берется из пункта меню конфигурации «**Уставки наладчика/Уставка раз**режения:».

6 В режиме работы «Розжиг» значение уставки разрежения берется из пункта меню конфигурации «Уставки наладчика/Уставка разр. на розж:».

7 Регулирование разрежения по таблице соотношения выполняется только в режимах «Работа» и «Прогрев».

## **7.4 Контур регулирования уровня воды в барабане (для парового котла).**

**7.4.1 Настройка контура регулирования уровня воды в барабане**

#### **Для настройки параметров контура:**

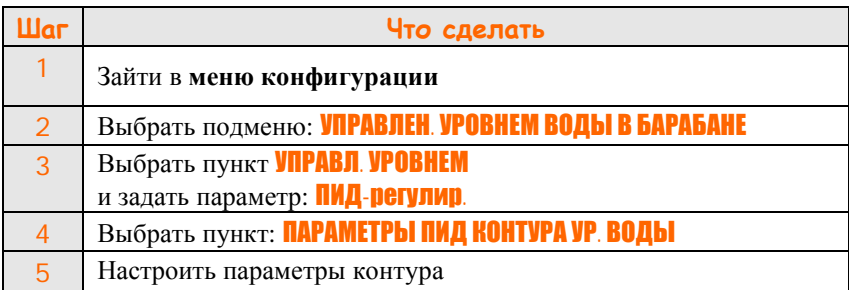

Физический смысл отдельных пунктов пояснен в таблице 4.

#### **Таблица 4 - Параметры ПИД-контура уровня воды**

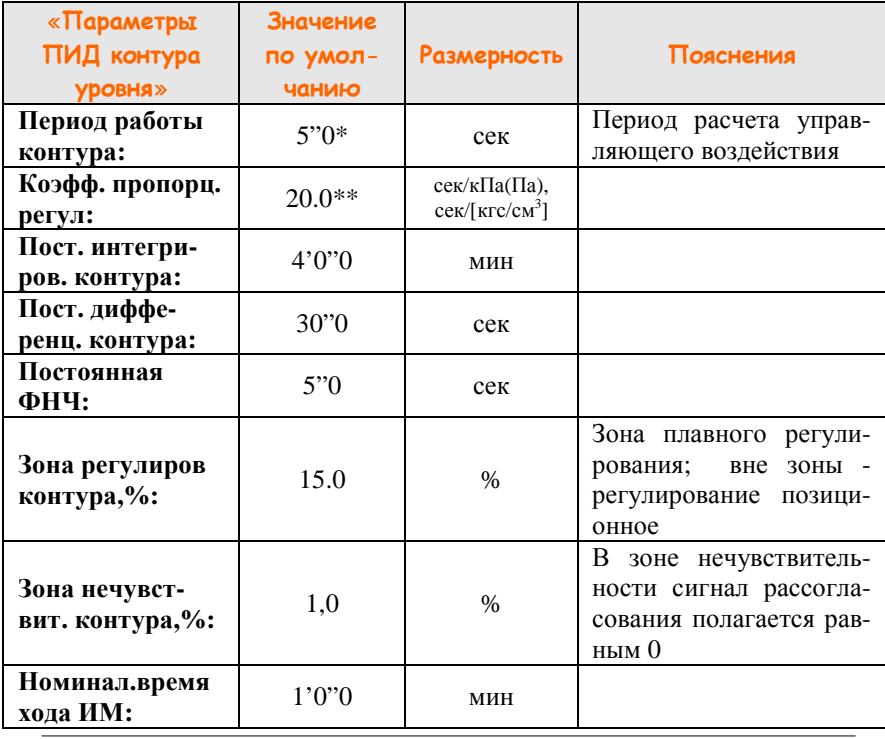

 $*$  Для исполнительного механизма ЧРП значение по умолчанию 0,1 секунда

 $*$  С версии программы контроллера 05.65 и выше увеличен в 10 раз

## *Примечания:*

- 1. Подменю «**Параметры ПИД контура уровня воды**» доступно из «Меню конфигурации»
- 2. Подменю «**Параметры ПИД контура уровня воды**» доступно в процессе работы в режимах «Готов», «Вентиляция», «Прогрев» и «Работа» из «Меню настройки».
- 3. Автоматическое регулирование уровня воды начинается с момента перехода программы в режим «Вентиляция».
- 4. В режиме «Готов» автоматическое регулирование не осуществляется, и аварийное сообщение для сигналов НАУ и ВАУ не формируется.
- 5. Во всех режимах работы контроллера, включая аварийный останов котлоагрегата, при переключении тумблера *ручное/автомат* в положение *ручное* оператору доступно дистанционное управление исполнительным механизмом уровня воды с помощью тумблера *больше/меньше.*
- 6. С версии ПО контроллера **06.18** для исполнительных механизмов МЭО и ЧРП (ИМ с токовым управляющим сигналом) задаются свои параметры ПИД-контура регулирования. Текущие значения параметров контура определяются типом выбранного исполнительного механизма в пункте «**ИСПОЛНИТЕЛЬНЫЕ УСТРОЙСТВА/ИСПОЛН. МЕХАНИЗМ ВОДЫ:**» в «Меню конфигурации».

#### **7.4.2 Задание уставки контура регулирования уровня воды в барабане**

#### **Для настройки задания:**

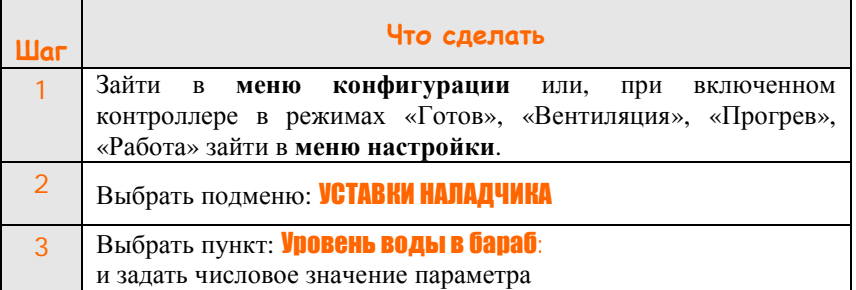

## **7.5 Контур регулирования (стабилизации) давления топлива**

#### **7.5.1 Параметры контура стабилизации давления топлива**

**Для настройки параметров контура:** 

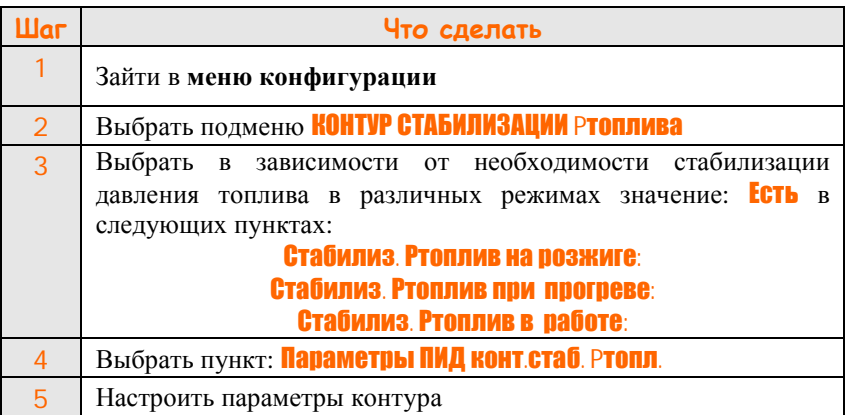

Физический смысл отдельных параметров пояснен в таблице 5

#### **Таблица 5 - Параметры ПИД-контура стабилизации давления топлива**

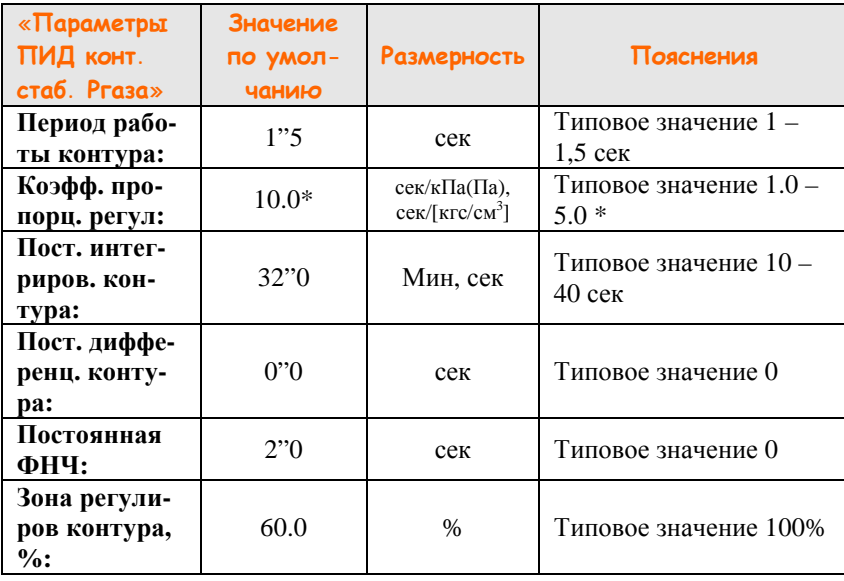

## **ООО Конструкторское Бюро "АГАВА"**

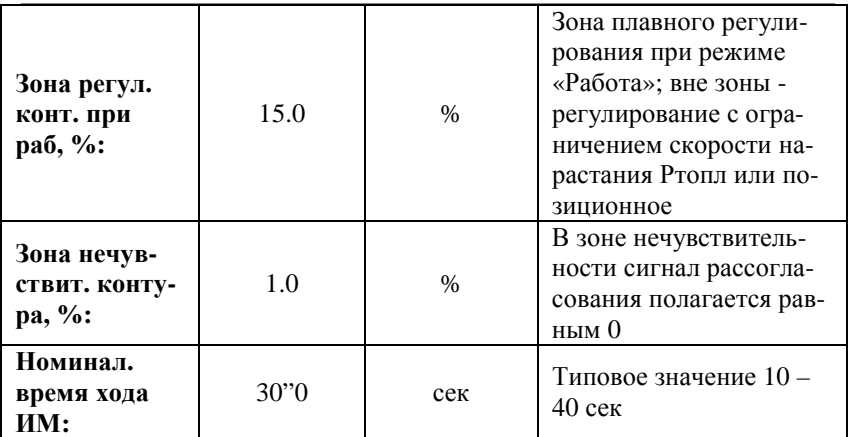

\* С версии программы контроллера 05.65 и выше увеличен в 10 раз

## *Примечания:*

- 1. Подменю «**Параметры ПИД конт. стаб. Ртопл**» доступно из «Меню конфигурации».
- 2. Подменю «**Параметры ПИД конт. стаб. Ртопл**» доступно в режимах «Готов», «Вентиляция», «Прогрев» и «Работа» из «Меню настройки».

#### **7.5.2 Использование контура стабилизации давления топлива для розжига (патент на полезную модель №72531 от 20.04.2008 г.)**

7.5.2.1 Чаще всего данный контур применяется при работе с газообразным топливом.

7.5.2.2 Контур стабилизации давления газа может быть использован в режиме розжига как для одно-, так и для многогорелочных котлов.

7.5.2.3 Использование контура для одногорелочного котла может быть особенно полезно в том случае, если исполнительный механизм имеет только два КВ для позиционной установки. Так, например, исполнительные механизмы регулирующих клапанов фирмы «Термобрест» имеют два свободных сигнальных концевых выключателя. В этом случае для получения мягкого запуска котла удобно использовать КВ минимального положения для обозначения положения заслонки при розжиге. При начале розжига заслонка по газу выставляется в исходное положение, включается отсечной клапан и контур стабилизации давления газа при розжиге, при этом происходит плавный розжиг основного факела при движении исполнительного механизма газа на оптимальном для розжига давлении газа. Затем контур стабилизации давления газа, управляя заслонкой, плавно поднимает рабочее давление до значения, соответствующего минимально устойчивому горению. Циклограмма плавного розжига приведена на рисунке 2.

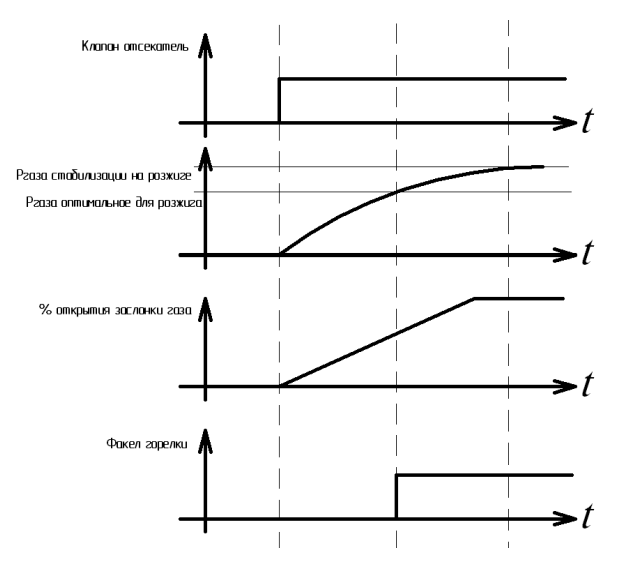

Рисунок 2 – Плавный розжиг горелки

7.5.2.4 Для многогорелочного котла использование контура также позволяет получить мягкий автоматический запуск. При розжиге последовательно запускается запальник, затем производится включение отсечного клапана первой горелки. После стабилизации горения и выхода давления газа перед горелкой на заданную уставку, производится включение следующего запальника, затем отсечного клапана перед этой горелкой. Контур стабилизации давления газа плавно компенсирует падение давления в общем участке газопровода после регулирующего органа, вызванное включением следующей горелки. Затем происходит стабилизация горения этой горелки, отключается свеча безопасности и вновь стабилизируется давление. После розжига всех горелок котел переводится в режим «Прогрев» и отключаются запальники.

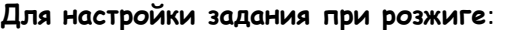

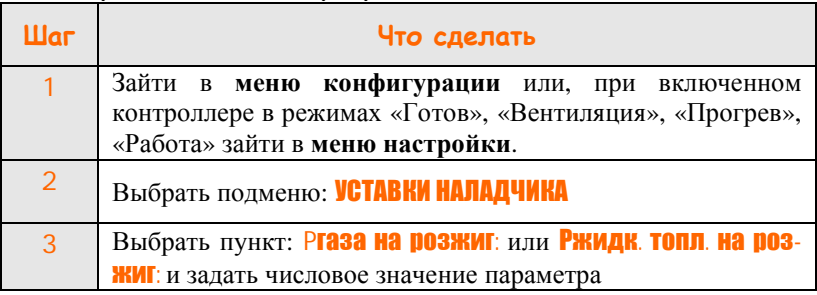

#### **7.5.3 Использование контура стабилизации давления топлива в режиме «Прогрев»**

7.5.3.1 Чаще всего данный контур используется при работе с газообразным топливом.

7.5.3.2 При выборе автоматической стабилизации давления газа, появляется возможность производить прогрев котла при давлении газа перед горелками, отличным от давления при розжиге.

### **Для настройки задания при прогреве:**

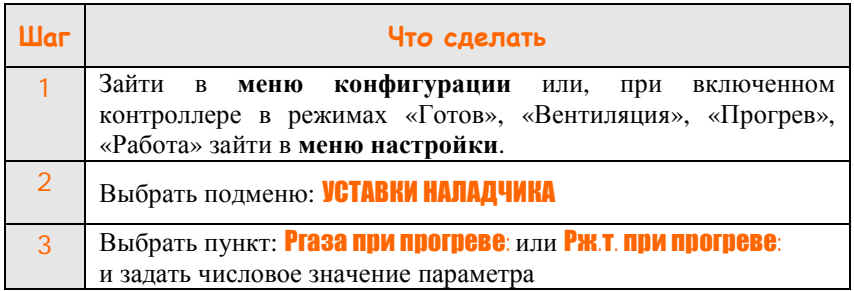

#### **7.5.4 Использование стабилизации давления топлива в режиме «Работа»**

7.5.4.1Чаще всего данный контур применяется при работе с газообразным топливом.

7.5.4.2 При выборе автоматической стабилизации давления топлива, появляется возможность выбора параметра, определяющего тепловую нагрузку котла: давление топлива перед горелкой, или непосредственно параметр мощности ( tводы или Рпара).

#### **Для выбора входного параметра регулирования мощности котла**

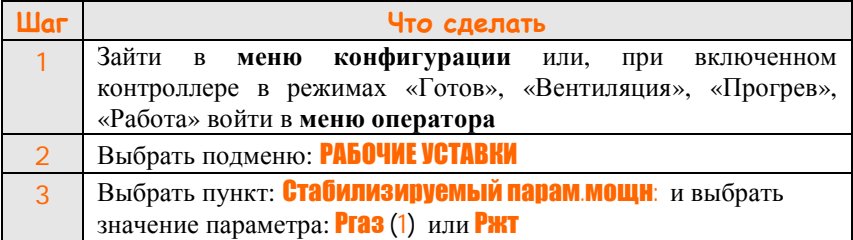

7.5.4.3 Если в качестве параметра, определяющего тепловую нагрузку котла, выбрано давление топлива, то для управления нагрузкой необходимо задать значение давления топлива при работе. В данном случае, независимо от разбираемой мощности, котел будет обеспечивать постоянную тепловую производительность.

## **Для настройки задания контура стабилизации давления топлива при работе:**

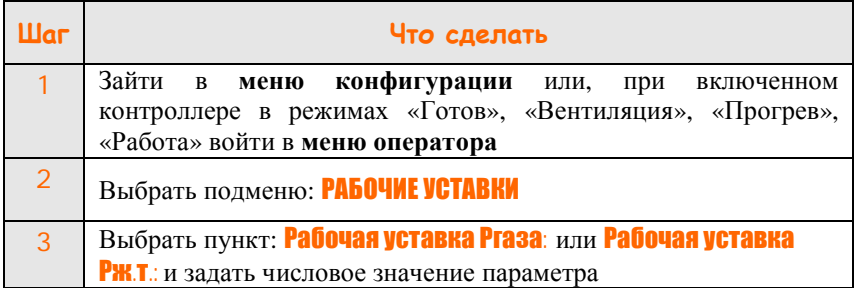

## **7.6 Контур регулирования (стабилизации) давления топлива перед второй горелкой.**

**7.6.1 Данный контур появляется только для двухгорелочных котлов в случае полной газовой схемы с исполнительными механизмами по газу перед каждой горелкой.** 

**7.6.2 Параметры контура управления МЭО газа 2 горелки.** 

**Для настройки параметров контура:** 

| Шаг           | Что сделать                                      |
|---------------|--------------------------------------------------|
|               | Зайти в меню конфигурации                        |
| $\mathcal{P}$ | Выбрать подменю: УПРАВЛЕНИЕ МЭО ГАЗА 2-Й ГОРЕЛКИ |
| 3             | Выбрать пункт: Рег. газа 2 горел:                |
|               | и задать параметр: ПИД-регулир.                  |
| 4             | Выбрать пункт: ПАРАМЕТРЫ ПИД-КОНТУР ГАЗ 2 ГОР    |
| 5             | Настроить параметры контура                      |

Физический смысл отдельных параметров пояснен в таблице 6:

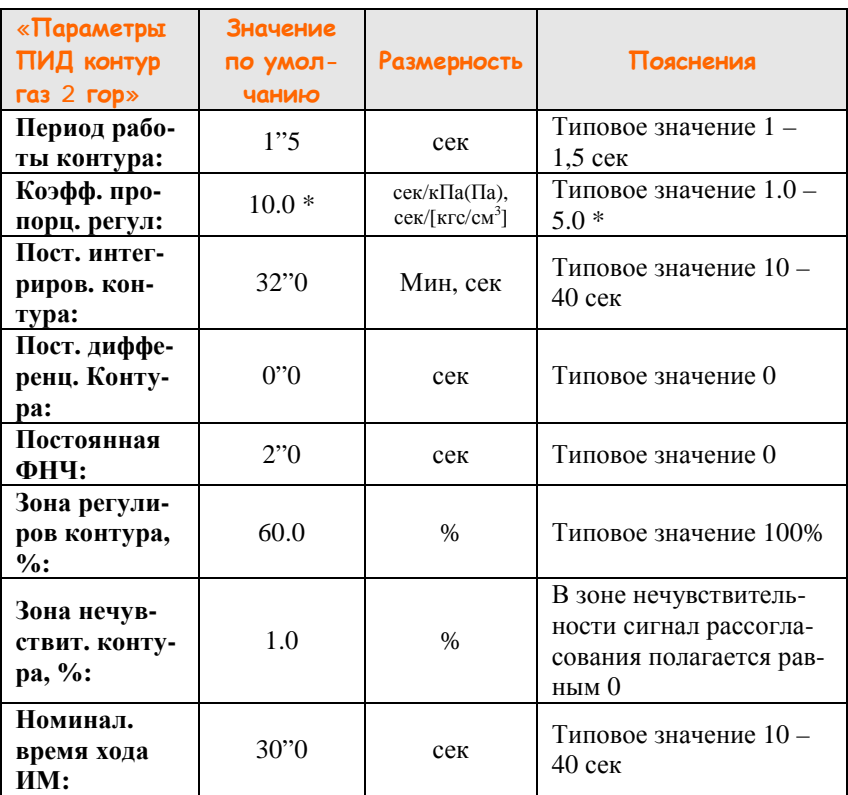

#### **Таблица 6 - Параметры ПИД-контура газа второй горелки**

\* С версии программы контроллера 05.65 и выше увеличен в 10 раз

## *Примечания:*

- 1. Подменю «**ПАРАМЕТРЫ ПИД КОНТУР ГАЗ 2 ГОР**» доступно из «Меню конфигурации».
- 2. Подменю «**ПАРАМЕТРЫ ПИД КОНТУР ГАЗ 2 ГОР**» доступно в режимах «Готов», «Вентиляция», «Прогрев» и «Работа» из «Меню настройки».
- 3. Регулирование давления топлива начинается с момента перехода программы в режим «Прогрев».
- 4. По своим характеристикам (динамике) данный контур более всего походит на контур стабилизации давления топлива.
- 5. Заданием для данного контура является давление газа перед первой горелкой.
- 6. Цель работы данного контура поддерживать такое же давление газа перед второй горелкой, как и перед первой горелкой.
- 7. Для данной газовой схемы контур регулирования разрежения в топке котла может быть перенесен на внешний регулятор АДР-0,25.3

## **7.7 Контур управлением подмесом (для водогрейного котла, печи).**

#### **7.7.1 Настройка контура регулирования подмесом**

#### **Для настройки параметров контура:**

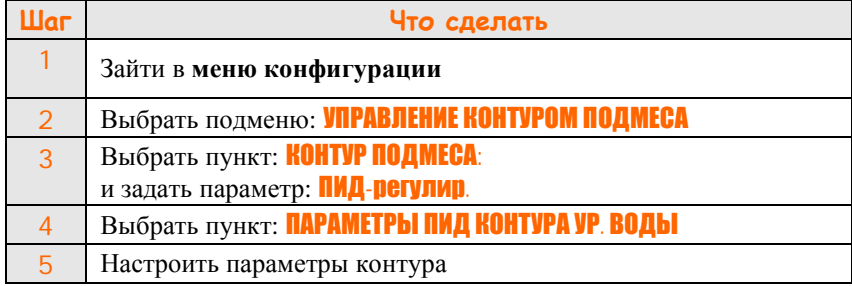

Физический смысл отдельных пунктов пояснен в таблице 7.

#### **Таблица 7 - Параметры ПИД-контура подмеса**

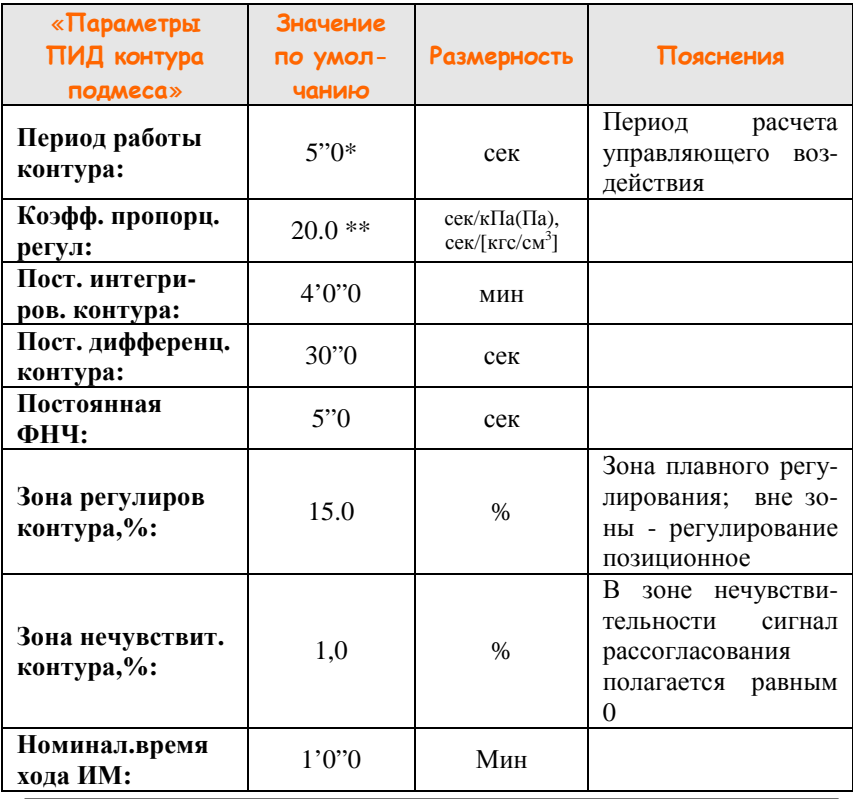

 $*$  Для исполнительного механизма ЧРП значение по умолчанию 0,1 секунда

 $*$  С версии программы контроллера 05.65 и выше увеличен в 10 раз

## *Примечания:*

- 1. Подменю «**Параметры ПИД контура подмеса**» доступно из «Меню конфигурации»
- 2. Подменю «**Параметры ПИД контура подмеса**» доступно в процессе работы в режимах «Готов», «Вентиляция», «Прогрев» из «Меню настройки» головного модуля.
- 3. С версии ПО контроллера **06.18** для исполнительных механизмов МЭО и ЧРП (ИМ с токовым управляющим сигналом) задаются свои параметры ПИД-контура регулирования. Текущие значения параметров контура определяются типом выбранного исполнительного механизма в пункте «**ИСПОЛНИТЕЛЬНЫЕ УСТРОЙСТВА/ИСПОЛН. МЕХАНИЗМ ПОДМЕСА:**» в «Меню конфигурации».

#### **7.7.2 Задание уставки контура регулирования подмеса**

#### **Для настройки задания:**

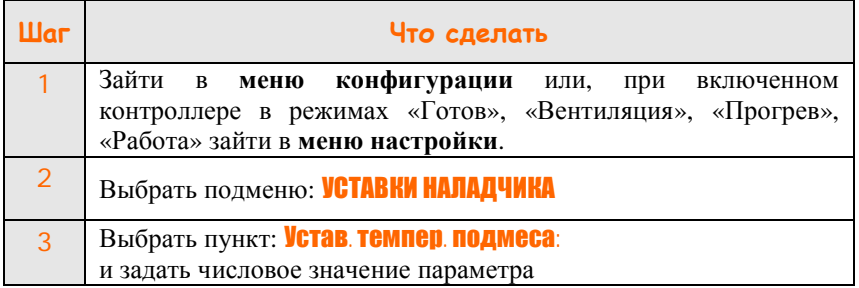

## **8 Применение частотно-регулируемых приводов**

#### **8.1 Основные положения при работе с ЧРП**

8.1.1 ЧРП используются для управления тягодутьевыми машинами

8.1.2 Для управления используются дискретные и токовые сигналы. Контроллер выдает дискретный сигнал на включение или отключение ЧРП и ожидает прихода подтверждающего дискретного сигнала от привода.

8.1.3 Выходной токовый сигнал контроллера 4-20 мА подается на вход ЧРП и представляет собой задание по частоте для ЧРП.

#### **8.2 Настройка конфигурации для использования ЧРП**

#### **Для использования ЧРП вентилятора:**

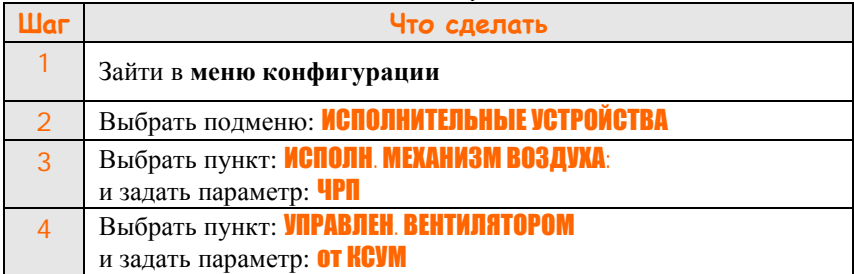

#### **Для использования ЧРП дымососа:**

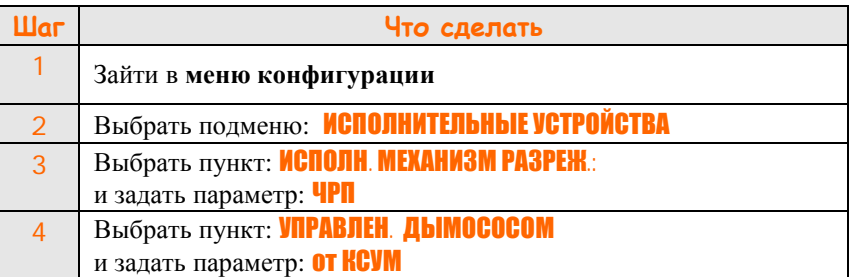

#### **8.3 Дополнительные возможности**

8.3.1 При включении в меню конфигурации управления вентилятором и дымососом посредством ЧРП, появляется возможность проведения вентиляции топки при заданном значении давления воздуха. При этом предполагается, что в топке поддерживается стабильное разрежение, такое же, как и во время работы котла.

8.3.2 При использовании ЧРП отключается анализ выхода рассогласования за зону регулирования.

#### **Для настройки давления воздуха при вентиляции котла:**

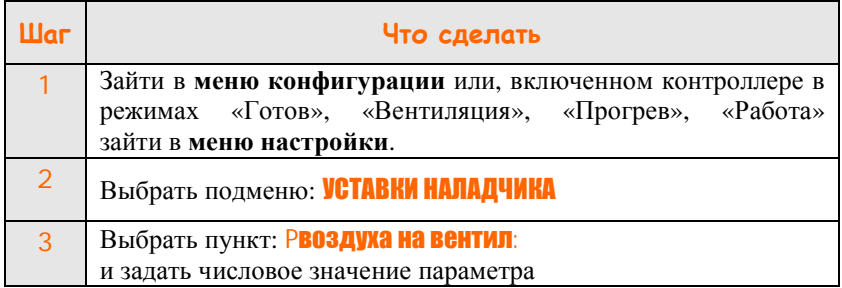

#### **8.4 Настройка фиксированного значения выходного тока**

8.4.1 Для токов, являющихся заданием для ЧРП, могут быть назначены фиксированные значения, имеющие названия «Закрыто», «Малое горение», «Большое горение» подобно концевым выключателям для МЭО.

8.4.2 Фиксированные значения токов, соответствующих «Закрыто» и «Малое горение» могут использоваться при розжиге, значение «Большое горение» может использоваться при позиционном управлении мощностью и как ограничитель максимального выходного значения.

8.4.3 Следует отдельно отметить, что положения «Закрыто» и «Большое горение» используются для ограничения дальнейшего изменения частоты привода. При регулировании не допускается уменьшение выходного тока ниже значения «Закрыто» и увеличения выше значения «Большое горение»

8.4.4 Весь диапазон выходного тока  $4 - 20$  мА соответствует  $100\%$ , причем 0 % соответствует 4 мА, 100 % – 20 мА.

#### **Для настройки фиксированных значений выходного тока:**

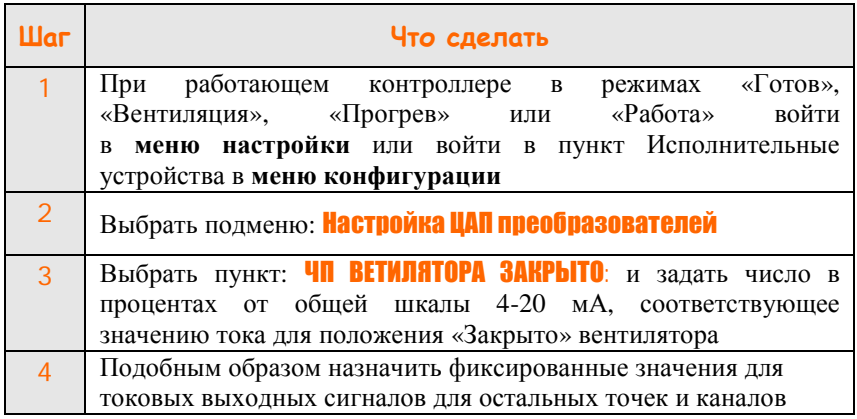

**8.5 Проверка первичных параметров котла (давление воздуха, разрежение в топке) при фиксированных значениях токовых сигналов**

**Для загрузки фиксированных значений выходных токов:** 

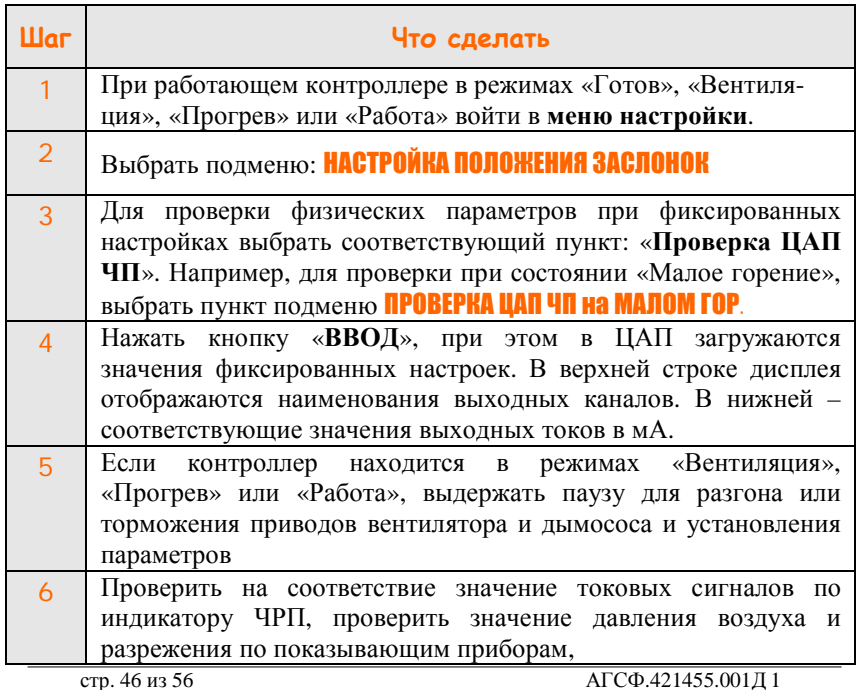

## **ООО Конструкторское Бюро "АГАВА"**

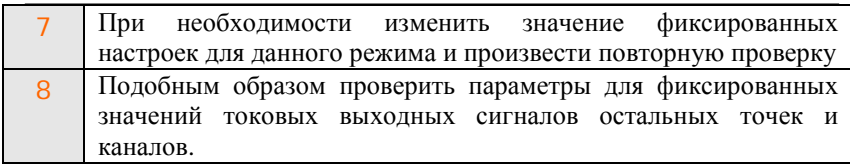

**Примечание -** Если котел находится в режимах «Прогрев» или «Работа», пункт подменю «ПРОВЕРКА ЦАП ЧП ЗАКРЫТО» пункт подменю «ПРОВЕРКА ЦАП ЧП ЗАКРЫТО» недоступен.

## **ПРИЛОЖЕНИЕ А Методика калибровки прибора индикации АДИ-01.7 (индикация положения МЭО)**

#### **Прибор индикации АДИ-01.1 калибровке не подлежит !!!**

Как работать с меню «Калибровка датчика положения МЭО»

А.1 Для входа в меню нажмите кнопку **F**. На дисплее отобразиться = 01

А.2 Кратковременно нажимайте кнопку **А** до тех пор, пока на дисплее не отобразиться =23 .

А.3 Кратковременно нажмите кнопку **Н**, на дисплее отобразится **CA**L

А.4 Одновременно нажмите кнопки **А** и **V**, удерживайте не менее 2-х секунд. После этого отпустите кнопки, на дисплее отобразится =10

А.5 Для изменения типа датчика нажмите кнопки  $\mathbb{A}_{\text{univ}}$   $\mathbb{V}_{\text{univ}}$ при этом значение:

 $|01|$  соответствует датчику положения МЭО с токовым выходом;

– 02 соответствует реостатному датчику положения.

А.6 Кратковременно нажмите кнопку **1.** На дисплее отобразится cHI.

А.7 При помощи МЭО установите заслонку исполнительного механизма в открытое положение, кратковременно нажмите кнопку и, выдержав паузу не менее 2-х секунд, повторно нажмите кнопку  $\mathsf F$ .

А.8 Кнопками  $\triangle$  или  $\vee$  выберите на дисплее сообщение cLO.

А.9 При помощи МЭО установите заслонку исполнительного механизма в закрытое положение, кратковременно нажмите кнопку и выдержав паузу не менее 2-х секунд повторно нажмите кнопку  $\Gamma$ .

А.10 Для перехода в меню верхнего уровня нажмите и удерживайте кнопку более 2 секунд один раз или несколько раз для выхода из меню настройки.

.

## ПРИЛОЖЕНИЕ Б Рекомендации по настройке ПИД-регуляторов контроллера АГАВА 6432.10

(разработаны профессором Лукасом В.А.)

 $E<sub>1</sub>$  $ATABA$ Контроллер 6432.10 реализует ПИД-закон регулирования, который описывается передаточной функцией:

 $Wp(p) = kp [1 + (1/T_H p) + T_H p] = kH + (ku/p) + kH p$  $(E.1)$ гле:

 $kp$  – передаточный коэффициент регулятора, объединяющий передаточные коэффициенты самого контроллера kк и исполнительного механизма  $k$ им = 1/Тим:

Тим - полное время хода ИМ, с;

 $T$ и,  $T_A$  – постоянные времени интегрирования И дифференцирования регулятора, с;

 $k\pi = kp$ ,  $ku = kp/Tu$ ,  $k\pi = kpT\pi - ko$ эффициенты соответственно пропорциональной, интегральной  $\mathbf{M}$ дифференциальной частей регулятора.

Б.2 Для достижения большей плавности регулирования  $\mathbf{M}$ улучшения помехоустойчивости контура последовательно  $\mathbf{c}$ дифференциальной составляющей регулятора (Б.1) включён фильтр низкой частоты в виде инерционного звена 1-го порядка с постоянной времени Тф:

$$
Wp(p) = kp [1 + (1/Tu p) + T\pi p/(T\Phi p + 1)] =
$$
  
=  $k\pi + (ku/p) + k\pi p/(T\Phi p + 1)$  (5.2)

где, параметр Тф следует выбирать в пределах

$$
0.1T_{\rm} \le T\Phi \le 0.2T_{\rm} \tag{5.3}
$$

Б.3 ПИД-закон регулирования реализован в в двух вариантах - в виде скоростного дискретного алгоритма (для МЭО), и в виле позиционного (для ЧРП).

Б.4 Настройку параметров контуров регулирования можно осуществлять двумя способами:

Б4.1 Первый способ основан переходной на анализе характеристики объекта (Вариант 1).

Б4.2 Второй основан анализе параметров колебательного процесса, который получают искусственно, выводя настраиваемый контур на границу устойчивости (Вариант 2). Этот способ применяется в том случае, когда параметры объекта предварительно определить не удаётся.

## *Вариант 1*

Б.5 Для расчёта параметров регулятора *k*р, *Т*и и *Т*д или *k*п, *k*и и *k*д необходимо предварительно снять переходную характеристику объекта *x*(*t*) (рисунок Б.1) при ступенчатом изменении входного воздействия *y* (например, перемещением исполнительного механизма ИМ) и по ней определить базисные параметры динамики объекта *T*о и *t*о, которые определяются проведением касательной в точке перегиба переходной характеристики.

Передаточный коэффициент *k*о статического объекта (Б.1) вычисляют как отношение соответствующих изменений переменных *x* и *y* при ступенчатом изменении входного воздействия на объект (рисунок Б.1): *k*о = Δ*x*0 / Δ*y*0.

Для снятия переходной характеристики настраиваемого канала рекомендуется использовать программу *Агава РТ* (технологический регистратор) доступную для скачивания по ссылке: <http://www.kb>agava.ru/software.php/cfid-i25.php

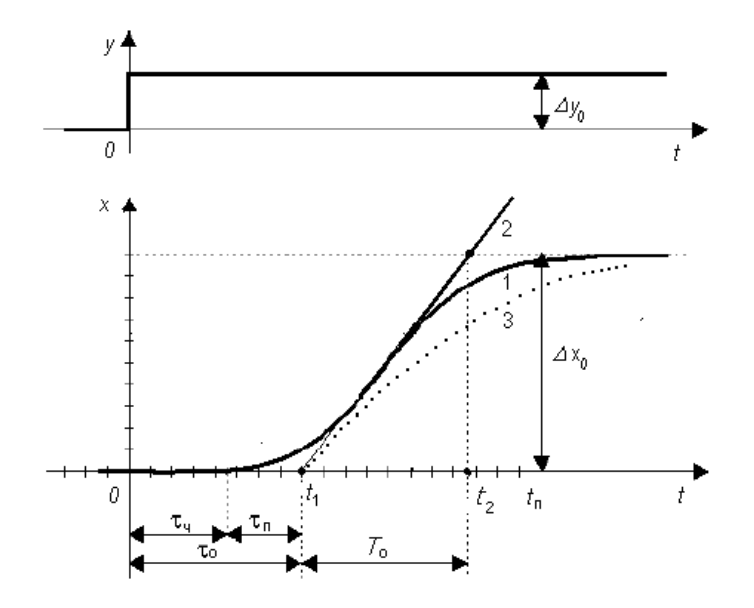

Рисунок Б.1. Переходные характеристики типовых объектов регулирования:

*1* – с самовыравниванием, *2* – без самовыравнивания

Б.6 При выборе основных настроечных параметров *k*р, *Т*и и *Т*д необходимо учитывать следующую закономерность влияния на них динамических параметров объекта:

#### с увеличением отношения to/To коэффициент kp ПИД-регулятора должен быть меньше, а постоянные времени Ти и Тд больше.

Б.7 На рисунке Б.2 показаны характерные переходные процессы. обеспечиваемые пропорциональным (П), интегральным (И), пропорционально-интегральным (ПИ), пропорционально-дифференциальным (ПД) и пропорционально-интегрально-дифференциальным (ПИД) регуляторами при единичном ступенчатом изменении задания  $x_3$ 

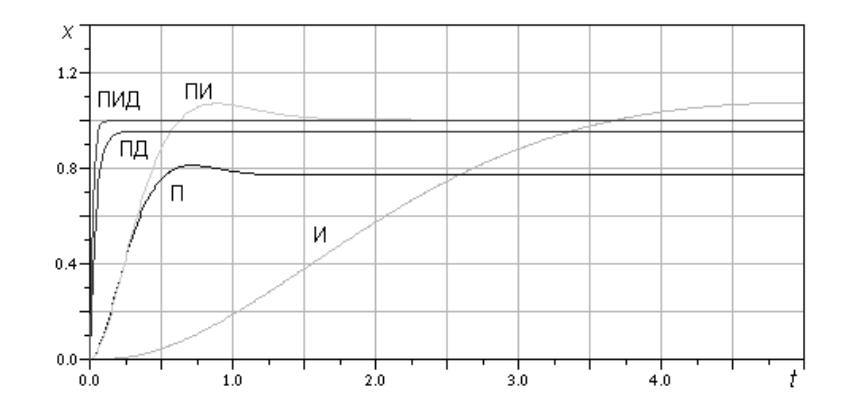

Рисунок Б.2. Типовые переходные процессы при различных регуляторах

Б.8 При выборе закона регулирования можно руководствоваться рекомендациями лля объектов следующими  $\mathbf{c}$ различными динамическими свойствами:

-безинерционного с чистым запаздыванием  $t$ о - ПИ,

- инерционного 1-го порядка с малым  $\tau$ о – ПИ или ПИД,

- инерционного 2-го порядка с малым то - ПИД,

- инерционного более высокого порядка - ПИД,

- интегрирующего с инерционностью – ПД или ПИД.

Б.9 Одним из важных настроечных параметров дискретного регулятора является интервал дискретности или период повторения Т. От него зависят не только динамические свойства регулируемого контура, но и эксплуатационная надёжность и срок службы механических элементов системы регулирования. В зависимости от вида регулируемой величины рекомендуются следующие абсолютные значения интервала дискретности:

- давление топлива /воздуха - 1 ... 5 с

- разрежение в топке (за котлом) - 1 ... 5 с

- уровень воды в барабане  $-5$  ... 10 с,

- температура воды  $-10$  ... 20 с.

Для инериионного объекта с запаздыванием интервал дискретности  $T$ следует выбирать в зависимости от динамических параметров объекта по следующей формуле

> $T \leq (0,1...0,2)(T_0 + \tau_0)$  $(E.4)$

дискретности  $\mathcal{C}$ үвеличением выбираемого интервала T оптимальные значения коэффициента кр и постоянных времени Ти и Тд становятся меньше.

Б.10 При программировании алгоритмов регулирования с ШИМ необходимо также учитывать, что длительность отдельных импульсов  $\Delta ti$ не должна превышать половины выбранного интервала дискретности  $T$ . T.e.

$$
\Delta ti \leq 0.5T. \quad (E.5)
$$

 $E.11$ Предварительно рассчитать ориентировочные параметры контура можно на основании формул Циглера-Никольса для непрерывного ПИД-регулятора и его частных П- и ПИмодификаций:

для П-регулятора  $kp = To / ko$  to; для ПИ-регулятора  $kp = 0.9$  To / ko to, Tu = 3,33 to; для ПИД-регулятора  $kp = 1.2$  To / ko to,  $Tu = 2.0$ to,  $T_A = 0.5$ to. (Б.6)

Б.12 Для расчета параметров дискретного варианта ПИДрегулятора и его модификаций, применяемых для статического инериионного объекта, можно воспользоваться формулами Й. Такахаши:

 $||kp = To / ko(to + T); ||$ для П-регулятора:  $\|kp = 1.8 T_0 / ko (2 to + T), Tu = 1.66 (2 to + T); \|$ для ПИ-регулятора: для ПИД-регулятора:  $||kp = 1.2 To / ko (to + T), Tu = 0.5 (2to + T)^{2}/(to + T)$ .  $T_{\rm A} = 0.5$  (to + T). ||  $(E.7)$ 

Б.13 Настроечные параметры дискретных регуляторов применительно к объектам, характеризуемым параметрами ko, To и to,  $\Pi$ <sup>O</sup> приведённым в таблице Б.1 формулам вычислять и можно Чина-Хронеса-Ресвика, которые также учитывают предварительно выбранный интервал дискретности  $T u$  обеспечивают максимальное быстродействие и указанные значения перерегулирования о при отработке воздействий по каналу  $x_3$ -х.

#### Таблица Б.1

Формулы Чина-Хронеса-Ресвика для расчета настроечных параметров типовых лискретных регуляторов инерционных объектов с S-образной переходной характеристикой

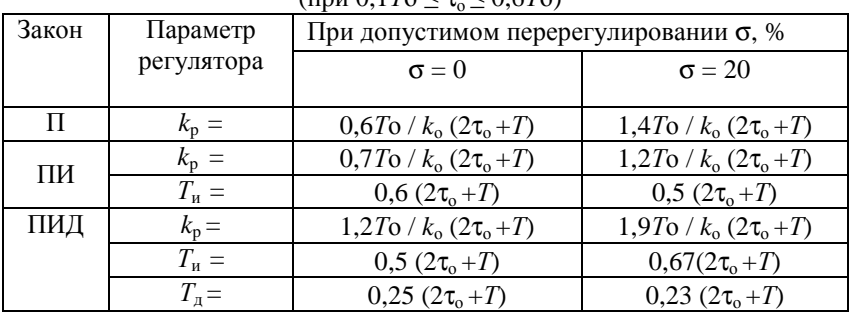

### $(\text{m}_{\text{H}} \mathbf{u} \mathbf{u}) \mathbf{1} T_0 < \tau < \mathbf{u} \epsilon T_0$

## Вариант 2

Б.14 При наладке контуров регулирования можно использовать эмпирический метод Циглера-Никольса, в том случае когда параметры объекта предварительно определить не удаётся.

Для этого настраиваемый замкнутый контур переводят  $\overline{B}$ режим П-регулирования, ДЛЯ чего отключают интегральную И дифференциальную составляющие, либо устанавливают максимально возможное значение параметра Ти и Тд = 0. Затем мелленным увеличением передаточного коэффициента П-регулятора kp выводят настраиваемый контур на границу устойчивости (если это допустимо по технологическим условиям!) и в этом режиме фиксируют критические значения коэффициента кр. крит и периода колебаний Ткрит. Далее вычисляют настроечные параметры по формулам:

 $|| k p = 0.50 k p$ .крит;  $||$ для П-регулятора для ПИ-регулятора  $||kp = 0.45 kp$ .крит,  $Tu = 0.83 T$ крит;  $||$ для ПИД-регулятора  $||kp = 0.60 kp \cdot xpur$ ,  $Tu = 0.50 T \cdot xpur$ ,  $T_A = 0.125T$ крит.||  $(E.8)$ 

Б.15 Следует иметь ввиду, что последние рекомендации существенно зависят от соотношения To/to, которое в данном случае, как и интервал дискретности  $T$ , оказываются учтёнными лишь косвенно (через экспериментальные параметры *kp.крит и Ткрит*).

Б.16 Все рекомендованные выше подходы и формулы дают лишь ориентировочные значения настроечных параметров, которые, как правило, в силу различных факторов (неточное знание модели и параметров объекта, наличие нелинейностей в контуре и т.п.) необходимо корректировать в процессе наладки системы регулирования.

Б.17 При наладке можно руководствоваться следующими закономерностями и правилами:

Б.17.1 Увеличение коэффициента пропорциональной составляющей регулятора  $k\pi = kp$  уменьшает статическую (остаточную) ошибку системы, улучшает быстродействие контура, но повышает колебательность переходного процесса.

Б.17.2 Добавление интегральной составляющей к пропорциональной и увеличение коэффициента  $ku = k\upsilon/T$ и позволяют полностью устранить статическую ошибку (кроме её составляющей, обусловленной нелинейностями - насыщением и нечувствительностью конструктивных элементов системы!), но уменьшают быстродействие и усиливают колебательность.

Б.17.3 Введение дифференциальной составляющей  $k_A = k_D T_A$ улучшает быстродействие - обеспечивает форсировку переходного процесса (без увеличения первого выброса!), но при действии в контуре системы высокочастотных случайных помех приводит к нежелательным резким скачкам регулирующего воздействия и, как следствие, к ударным нагрузкам на исполнительные элементы системы, а при наличии в контуре нелинейностей (люфтов, ограничений) дифференциальная составляющая может вызывать в нём автоколебания.

Подобные нежелательные эффекты могут возникать и при ступенчатом изменении задания на входе регулятора.

Поэтому дифференциальную составляющую следует применять с определённой осторожностью и только при её объективной обоснованности.

Б.17.4 Наличие демпфера в запрограммированном ПИД-законе регулирования (Б.2) также может быть поводом для некоторой корректировки настроек, рассчитанных по формулам (Б.10) или по таблице Б.1для ПИД-закона (Б.1) без учёта демпфера.

## ©1996-2012г. Конструкторское бюро «АГАВА»

#### *АГАВА 6432.10*

Все права защищены

Использование приведенных в настоящем документе материалов без официального разрешения КБ «АГАВА» запрещено.